# Omtool COM API User **Guide**

**For AccuRoute and Genifax environments**

January 2013

# omtool

#### **Omtool, Ltd.**

6 Riverside Drive Andover, MA 01810 Phone: +1/1 978 327 5700 Toll-free in the US: +1/1 800 886 7845 Fax: +1/1 978 659 1300

#### **Omtool Europe**

25 Southampton Buildings London WC2A 1AL United Kingdom Phone: +44/0 20 3043 8580 Toll-free in the UK: +44/0 80 0011 2981 Fax: +44/0 20 3043 8581

Web:<http://www.omtool.com>

© 2013 by Omtool, Ltd. All rights reserved. Omtool, AccuRoute and the Company logo are trademarks of the Company. Trade names and trademarks of other companies appearing in this document are the property of their respective owners.

Omtool product documentation is provided as part of the licensed product. As such, the documentation is subject to the terms outlined in the End User License Agreement. (You are presented with the End User License Agreement during the product installation. By installing the product, you consent to the terms therein.)

Permission to use the documentation is granted, provided that this copyright notice appears in all copies, use of the documentation is for informational and non-commercial or personal use only and will not be copied or posted on any network computer or broadcast in any media, and no modifications to the documentation are made. Accredited educational institutions may download and reproduce the documentation for distribution in the classroom. Distribution outside the classroom requires express written permission. Use for any other purpose is expressly prohibited by law.

Omtool and/or its suppliers make no guaranties, express or implied, about the information contained in the documentation. Documents and graphics contained therein could include typographical errors and technical inaccuracies. Omtool may make improvements or changes to the documentation and its associated product at any time.

# Omtool support and sales

#### **Online resources**

The Omtool web site provides you with 24-hour access to documentation, software updates and other downloads, and detailed technical information that can help you troubleshoot issues. Go to<http://www.omtool.com/support> and log in using your customer number. Then click one of the following:

- **Knowledge Base** to access technical articles.
- **Downloads & Docs** to access online documentation, software updates, and downloads.

#### **Customer service and technical support**

Contact Omtool Customer Service or Technical Support using any of the following methods:

- **Phone**: +1/1 978 327 6800 or +1/1 888 303 8098 (toll-free in the US)
- **Fax**: +1/1 978 659 1301
- **E-mail**: [customerservice@omtool.com](mailto:customerservice@omtool.com) or [support@omtool.com](mailto:support@omtool.com)

Technical support requires an active support contract. For more information, go to [http://www.omtool.com/support/](http://www.omtool.com/support/entitlements.cfm) [entitlements.cfm](http://www.omtool.com/support/entitlements.cfm).

#### **Sales, consulting services, licenses, and training**

Contact Omtool Sales using any of the following methods:

- **Phone**: +1/1 978 327 5700 or +1/1 800 886 7845 (toll-free in the US)
- **Fax**: +1/1 978 659 1300
- **E-mail**: [sales@omtool.com](mailto:sales@omtool.com)

Contents

# **Contents**

#### Section 1: Introduction

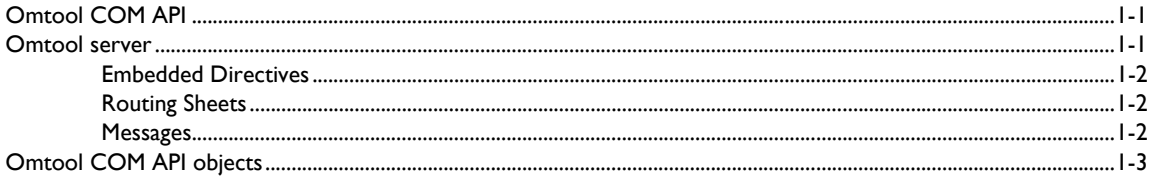

#### Section 2: Installation

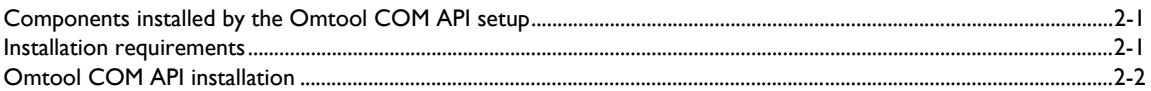

#### Section 3: Sample projects

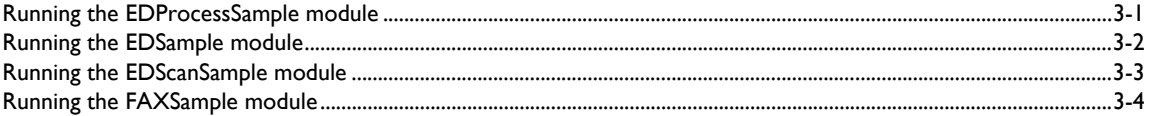

# 

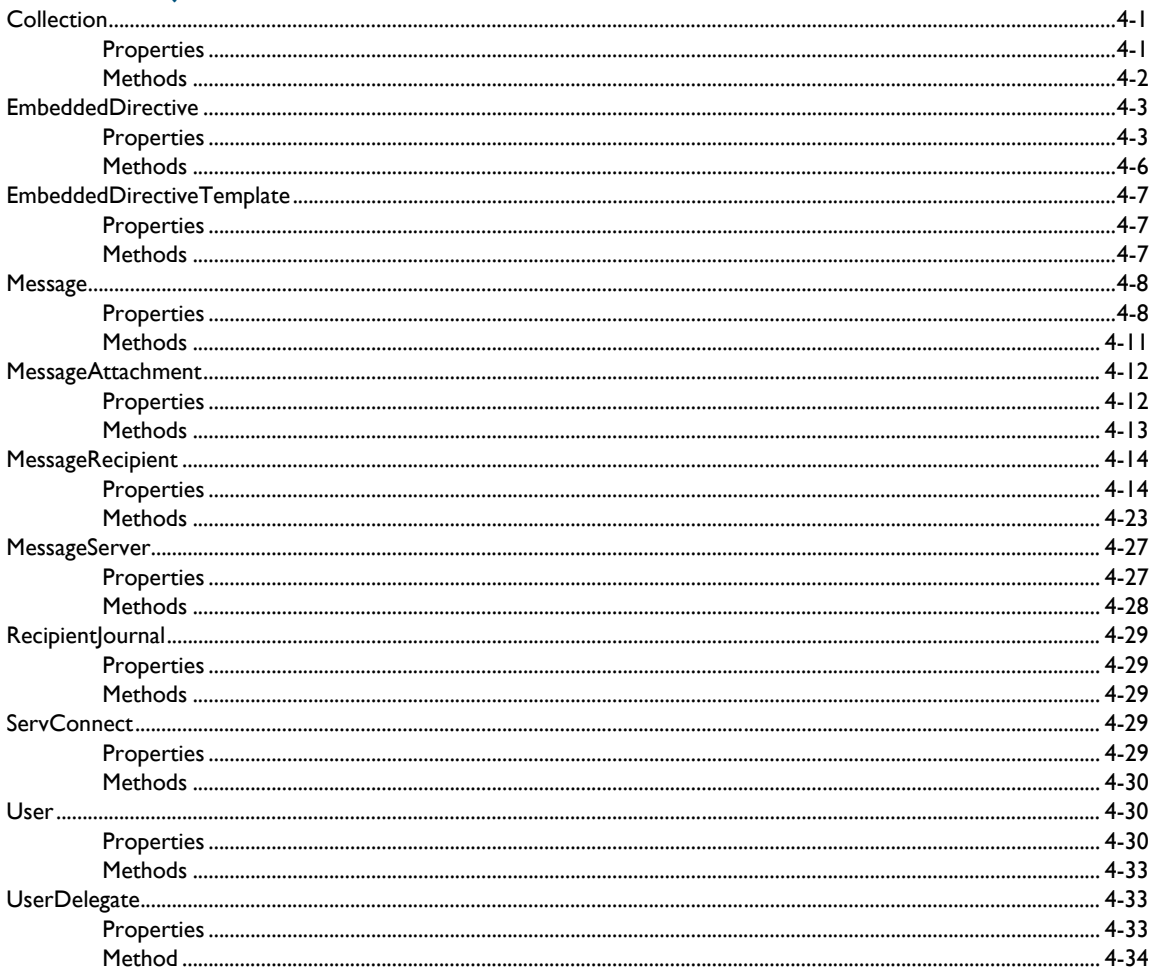

### Section 5: Error codes

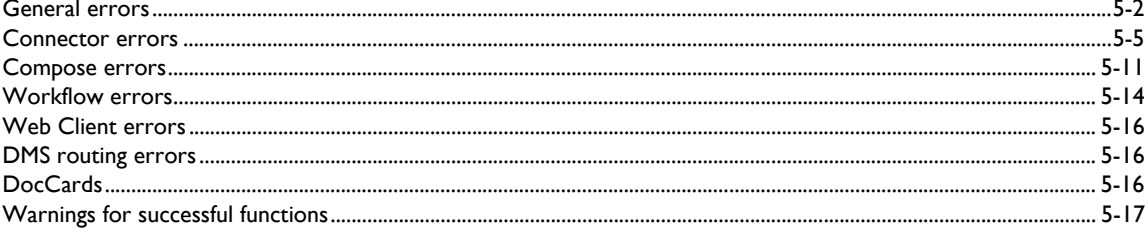

Contents

#### Section 6: Examples of Common Functions

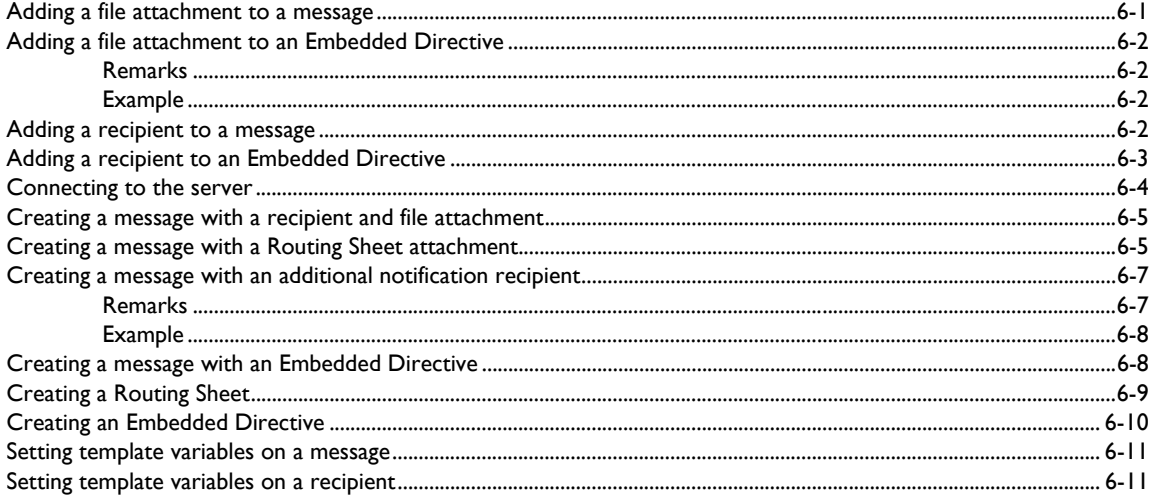

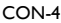

Contents

© 2013 by Omtool, Ltd. All rights reserved. Omtool, AccuRoute and the Company logo are trademarks of the Company. Trade names and trademarks of other companies appearing in this document are the property of their respectiv

# <span id="page-6-0"></span>Section 1: Introduction

This section includes:

- [Omtool COM API \(1-1\)](#page-6-1)
- [Omtool server \(1-1\)](#page-6-2)
- [Omtool COM API objects \(1-3\)](#page-8-0)

# <span id="page-6-1"></span>Omtool COM API

The Omtool COM API is a standard application program interface that enables you to customize the functionality of your Omtool solution and integrate it with your existing technologies.

The most common questions on the Omtool COM API are:

- **What kinds of functions does the Omtool COM API support?** The Omtool COM API supports many server functions, enabling you to write applications or scripts that can connect to the message server as an administrator or user; create messages; create Embedded Directives and Routing Sheets, and associate them with messages; submit messages to the message server; create users, delegates, recipients, and attachments; and more.
- **Who should use the Omtool COM API?** Users of the Omtool COM API should be experienced application developers familiar with COM applications and the Omtool server.
- **What information can I find in this documentation?** This documentation contains requirements and installation instructions, a description of the objects and their relationships, a complete listing of the properties and methods for each object, information on using the Sample project, a complete list of error codes, examples of functions, and a list of additional resources including documentation and technical support.
- **How do I get started?** Install the Omtool COM API, run the modules in the Sample project, and review the code examples in this documentation.

# <span id="page-6-2"></span>Omtool server

The Omtool server, the centerpiece of any AccuRoute or Genifax implementation, is an enterprise document routing solution that integrates with existing mail systems; document management systems and records management systems; multifunction devices and other network hardware such as fax machines, scanners, and copiers; enterprise database applications; and other enterprise business applications.

It accepts inbound messages through numerous connectors and directly from client applications, and delivers outbound messages through its connectors to recipients and destinations. All messages are subject to rules, which determine the path of each message through the server's processing components. Each message has a journal where the server enters all the actions it has taken on the message.

Section 1: Introduction

The server maintains a set of user defaults, which are settings and permissions that apply to unknown users, and a database of registered users, which represents known users that have unique settings and permissions. Users can have delegates, assistants, and printers assigned to them, and can also be subscribed to preview, approval, or review for messages they send.

# <span id="page-7-0"></span>Embedded Directives

Omtool first introduced the concept of using the Embedded Directive to route messages. The Embedded Directive, an encoded key, represents a set of routing instructions.

Embedded Directives are created using the Omtool COM API, the AccuRoute Client, and the Omtool Web Client. Once users begin creating Embedded Directives, the highly intelligent Omtool server can apply an existing Embedded Directive to messages, scan messages to detect an Embedded Directive on a Routing Sheet, and apply user-specified Embedded Directives to messages.

When an Embedded Directive has been associated with a message, the Omtool server's Embedded Directive Manager component decodes the Embedded Directive and retrieves the routing instructions for the server. A single Embedded Directive can be used repeatedly to streamline common document routing practices, can be configured to expire after a particular date and time, and can be associated with individual users or a user account that a group of users can access.

# <span id="page-7-1"></span>Routing Sheets

The Routing Sheet is a cover sheet for a message that contains an Embedded Directive. Users can scan documents with Routing Sheets, and using the Omtool COM API, you can create messages and attach Routing Sheets.

The Routing Sheet serves two purposes:

- It contains the Embedded Directive, the encoded key that represents the routing instructions for the message.
- It functions as a cover sheet for the message. Depending on the message settings, the Routing Sheet accompanies the message to its final destination or is removed once the server decodes the Embedded Directive on it. Routing Sheets are so versatile that even users outside your company can send documents that contain Routing Sheets to your company and know that these documents are delivered reliably to the appropriate recipients and destinations.

# <span id="page-7-2"></span>**Messages**

Messages is a general term used to describe jobs on the server:

- **An inbound or outbound message associated with an Embedded Directive.**
- Example of an inbound message Someone outside your company sends a message via e-mail or fax to someone inside your company. The message includes a Routing Sheet that contains an Embedded Directive. (In this instance, the server must be configured appropriately to identify inbound messages with Routing Sheet, decode the Embedded Directive, and deliver the message to the recipients and destinations indicated by the Embedded Directive.)
- Example of an outbound message A user sends a message that includes a Routing Sheet through email, a network scanner or copier, or Filescan. (In this instance, the server must be configured

1-2

appropriately to identify outbound messages with Routing Sheets, decode the Embedded Directive, and deliver the message to the recipients and destinations indicated by the Embedded Directive.)

- **An outbound message submitted to a connector.**
- Example A user copies a message to a Filescan folder in the local area network. The Filescan connector on the server retrieves the message. Then the Omtool server prepares and delivers the message according to the routing instructions in the control file. (In this instance, the server must be configured appropriately to process messages through Filescan.)
- **An inbound or outbound fax.**
- Example of an inbound fax Someone outside your company sends a fax to someone inside your company. The server, in a typical configuration, queries your company's address book using the DID number or DTMF digits associated with the inbound fax, obtains the e-mail address of the recipient, and routes the fax to the recipient. (In this instance, the server must be configured appropriately to process and deliver inbound faxes.)
- Example of an outbound fax A user sends a fax to someone outside your company. The server prepares the message and routes it to the Telco connector. Then the Modem Server manages the delivery of the fax. (In this instance, the server must be configured appropriately to process and deliver outbound faxes.)

# <span id="page-8-0"></span>Omtool COM API objects

The Omtool COM API supports the following objects:

- **EmbeddedDirective** object Represents an embedded directive. (An embedded directive is an encoded key that represents a set of routing instructions.)
- **EmbeddedDirectiveTemplate** object Represents a routing sheet template.
- **Message** object Represents a message on the Omtool server. (A message has at least one recipient or destination and at least one attachment.)
- **MessageAttachment** object Represents a file attachment to a message.
- **MessageRecipient** object Represents the recipient or destination of a message.
- **MessageServer** object Represents the message server.
- **RecipientJournal** object Represents the message journal. (The message journal is a log of events pertaining to the message; each time the server acts on a message, it adds an event to the journal and indicates whether the action was successful. If the action failed, the description of the event usually indicates the reason for the failure.)
- **ServConnect** object Represents a connection to the message server.
- **User** object Represents a user within your organization.
- **UserDelegate** object Represents a delegate. A delegate is a user who can manage the messages of another user, and/or send messages on behalf of another user.

#### *Figure 1-1:* **Omtool COM API objects and their relationships**

@ 2013 by Omtool, Ltd. All rights reserved. Omtool, AccuRoute and the Company logo are trademarks of the Company. Trade names and trademarks of other companies appearing in this document are the property of their respectiv

Section 1: Introduction

sage<br>obic Recipient<br>obje Message<br>object **eAttachment** object User<br>object dDirectiveTemplate<br>object

The MessageServer object exposes the Message object (which exposes the MessageRecipient object and the MessageAttachment object), the EmbeddedDirective object (which exposes the MessageRecipient object), the EmbeddedDirectiveTemplate object, and the User object (which exposes the UserDelegate object).

1-4

# <span id="page-10-0"></span>Section 2: Installation

This section includes:

- [Components installed by the Omtool COM API setup \(2-1\)](#page-10-1)
- [Installation requirements \(2-1\)](#page-10-2)
- [Omtool COM API installation \(2-2\)](#page-11-0)

# <span id="page-10-1"></span>Components installed by the Omtool COM API setup

The Omtool COM API setup program installs the required DLL files and the Sample project for Visual Basic. The required DLL files are:

- …\Program Files\Common Files\Omtool\omfGFScriptingU.DLL (registered)
- …\Program Files\Common Files\Omtool\omfGFInterfacesps.DLL (registered)
- …\Program Files\Common Files\Omtool\omimg.DLL

The Sample project for Visual Basic is installed to ...\Omtool\ComAPI\Sample with several modules:

- EDProcessSample.BAS
- EDSample.BAS
- EDScanSample.BAS
- FAXSample.BAS

# <span id="page-10-2"></span>Installation requirements

Install the Omtool COM API on the system where you intend to run the applications you create. The system must meet the following requirements:

- Windows 2003/XP/2000
- Service account for the Omtool server must have Distributed COM access permissions on the system where you install the Omtool COM API and run applications. (This is the user account you used to install the Omtool server. It is the logon account for all Om\* services.)
- Must be in the same domain as the Omtool server or in another domain that has a bidirectional trust with the server's domain.
- Any other resource requirements necessary to support the applications you create.

2-2

# <span id="page-11-0"></span>Omtool COM API installation

Download the Omtool COM API from the Omtool web site. Then install it on the system where you intend to run the applications you create.

#### **To install the Omtool COM API:**

- **1** Run the Omtool COM API update utility on the Omtool server. This installs the Omtool COM API setup to ...\Omtool\OmtoolServer\Clients\ComAPI.
- **2** Navigate to ...\Omtool\OmtoolServer\Clients\ComAPI and run setup.exe. The InstallShield wizard displays the **Welcome** screen.
- **3** Click **Next**. The **License Agreement** screen appears.
- **4** Read the license agreement and click **Yes** if you agree to the terms. The **Choose Destination Location** screen appears.
- **5** Accept the default location, or choose a new location if necessary, and click **Next**. The **Start Copying Files** screen appears.
- **6** Review the installation settings and click **Next**. The setup program installs the Omtool COM API and displays the InstallShield Wizard **Complete** screen.
- **7** Click **Finish**.

You have completed the installation of the Omtool COM API. [\(Go to Sample projects on 3-1.\)](#page-12-2)

# <span id="page-12-2"></span><span id="page-12-0"></span>Section 3: Sample projects

This section includes:

- [Running the EDProcessSample module \(3-1\)](#page-12-1)
- [Running the EDSample module \(3-2\)](#page-13-0)
- [Running the EDScanSample module \(3-3\)](#page-14-0)
- [Running the FAXSample module \(3-4\)](#page-15-0)

The Sample project is a Visual Basic project with four modules:

- **EDProcessSample** Creates and submits a message to the message server. The message has multiple recipients, a file attachment, and an Embedded Directive associated with it. (Go to Running [the EDProcessSample module on 3-1.\)](#page-12-1)
- **EDSample** Queries the message server for all the Embedded Directives associated with a user and writes the results to an output file. [\(Go to Running the EDSample module on 3-2.\)](#page-13-0)
- **EDScanSample** Creates and submits a message to the message server. The message has multiple recipients and a Routing Sheet attachment. [\(Go to Running the EDScanSample module on 3-3.\)](#page-14-0)
- **FAXSample** Creates and submits a message to the message server. The message has multiple recipients and a file attachment. Several template variables are set on the message and on recipients. Additionally, several optional properties are set on recipients. [\(Go to Running the FAXSample module](#page-15-0) [on 3-4.\)](#page-15-0)

# <span id="page-12-1"></span>Running the EDProcessSample module

When you run this module, the Omtool COM API creates and submits a message to the message server. (The message has multiple recipients, a file attachment, and an Embedded Directive associated with it.) Then the Dispatch component analyzes the message and applies outbound rules.

Before running this module, review the outbound rules on the message server and create new rules if necessary. (Use the Omtool Server Administrator to view and modify rules.)

#### **To run the EDProcessSample module:**

- **1** Open the Sample project in Visual Basic and view the code in the module EDProcessSample.
- **2** Locate the section of code where the module connects to the message server. It calls the method ConnectToServer. Modify the method arguments. The argument servername should be the network name or IP address of the message server, and the argument username should be the email address of the user who is submitting the message to the server.

When you complete this step, the line of code should look similar to:

Set oMsgServer = oServConnect.ConnectToServer ("OmtoolServerName", "jsmith@company.com")

**3** Locate the section of code where the module sets the property ApplicationTag on the new Embedded Directive object. Modify the property value. It should be the e-mail address of the user who is submitting the message to the server.

When you complete this step, the line of code should look similar to:

oNewED.ApplicationTag = "jsmith@company.com"

**4** Locate the section of code where the module creates two message recipient objects. (Search on oNewRecipient1 if you have difficulty locating this section.) Modify the properties set on these recipient objects so that the value of the property Destination is a valid e-mail address, fax number, or printer location in your organization, and that the value of the property RecipientType accurately describes the destination. Use FaxNumber for fax destinations, Email for e-mail addresses, and Printer for network printers.

When you complete this step, the section of code should look similar to:

```
Dim oNewRecipient1 As New MessageRecipient
oNewRecipient1.Destination = "recipient@company.com"
oNewRecipient1.RecipientType = Email
oNewRecipient1.Priority = Normal
oNewED.Add oNewRecipient1
```
Note that this code sample adds only one message recipient object to the Embedded Directive object.

**5** Locate the section of code where the module sets the property

AttachmentOriginalPathName on the message attachment object. Set the value of this property to the file path of the attachment. If you use a local drive mapping, it must be relative to the system running the application or script.

When you complete this step, the section of code should look similar to:

```
oNewAttachment.AttachmentOriginalPathName = 
"\\computer\folder\filename.ext"
```
Note that this code sample uses a UNC path rather than a local drive mapping.

**6** Run the module.

Track the message using the Omtool Server Administrator. If the server delivers the message successfully, verify that the message has been delivered to its final destination.

# <span id="page-13-0"></span>Running the EDSample module

This module queries the message server for a list of Embedded Directives based on the value of the property ApplicationTag. The value of this tag is traditionally the e-mail address of the user who created the Embedded Directive. Before running the module, identify the e-mail address of a user who has created one or more Embedded Directives.

3-2

#### **To run the EDSample module:**

- **1** Open the Sample project in Visual Basic and view the code in the module EDSample.
- **2** Locate the section of code where the module connects to the message server as an administrator. It calls the method ConnectToServerAdmin. Modify the method argument. The argument servername should be the network name or IP address of the message server.

When you complete this step, the line of code should look similar to:

Set oMsgServer = oServConnect.ConnectToServerAdmin ("OmtoolServerName")

**3** Locate the section of code where the module calls the method FindWhere on the Embedded Directive container. Modify the value of the property ApplicationTag. It should be the e-mail address of the user whose Embedded Directives should be returned.

When you complete this step, the line of code should look similar to:

Set oFindEDContainer = oEDContainer.FindWhere ("ApplicationTag=jsmith@company.com")

**4** Run the module.

To verify success, go to ....\Omtool\ComAPI\Sample and open output.txt. You should see the results of the query.

# <span id="page-14-0"></span>Running the EDScanSample module

When you run this module, the Omtool COM API creates and submits a message to the message server. (The message has multiple recipients and a Routing Sheet attachment.)Then the Dispatch component analyzes the message and applies outbound rules.

Before running this module, review the outbound rules on the message server and create new rules if necessary. (Use the Omtool Server Administrator to view and modify rules.)

#### **To run the EDScanSample module:**

- **1** Open the Sample project in Visual Basic and view the code in the module EDScanSample.
- **2** Locate the section of code where the module connects to the message server. It calls the method ConnectToServer. Modify the method arguments. The argument servername should be the network name or IP address of the message server, and the argument username should be the email address of the user who is submitting the message to the server.

When you complete this step, the line of code should look similar to:

```
Set oMsgServer = oServConnect.ConnectToServer ("OmtoolServerName", 
"jsmith@company.com")
```
**3** Locate the section of code where the module sets the property ApplicationTag on the new Embedded Directive object. Modify the property value. It should be the e-mail address of the user who is submitting the message to the server.

When you complete this step, the line of code should look similar to:

oNewED.ApplicationTag = "jsmith@company.com"

3-4

**4** Locate the section of code where the module creates two message recipient objects. (Search on oNewRecipient1 if you have difficulty locating this section.) Modify the properties set on these recipient objects so that the value of the property Destination is a valid e-mail address, fax number, or printer location in your organization, and that the value of the property RecipientType accurately describes the destination. Use FaxNumber for fax destinations, Email for e-mail addresses, and Printer for network printers.

When you complete this step, the section of code should look similar to:

```
Dim oNewRecipient1 As New MessageRecipient
oNewRecipient1.Destination = "recipient@company.com"
oNewRecipient1.RecipientType = Email
oNewRecipient1.Priority = Normal
oNewED.Add oNewRecipient1
```
Note that this code sample adds only one message recipient object to the Embedded Directive object.

**5** Locate the section of code where the module sets the property TemplateFilename on the message attachment object. Verify that the value of this property is the filename of a cover page template that resides on the message server in ...\Omtool\OmtoolServer\Languages\xxx\Templates.

When you complete this step, the section of code should look similar to:

oNewMessage.TemplateFilename = "OmtoolCoverpage"

**6** Locate the section of code where the module sets the property

AttachmentOriginalPathName on the message attachment object. Set the value of this property to the file path of the attachment. If you use a local drive mapping, it must be relative to the system running the application or script.

When you complete this step, the section of code should look similar to:

oNewAttachment.AttachmentOriginalPathName = "\\computer\folder\filename.ext"

Note that this code sample uses a UNC path rather than a local drive mapping.

**7** Run the module.

Track the message using the Omtool Server Administrator. If the server delivers the message successfully, verify that the message has been delivered to its final destination.

# <span id="page-15-0"></span>Running the FAXSample module

When you run this module, the Omtool COM API creates and submits a message to the message server. (The message has multiple recipients and a file attachment.) Then the Dispatch component analyzes the message and applies outbound rules.

Before running this module, review the outbound rules on the message server and create new rules if necessary. (Use the Omtool Server Administrator to view and modify rules.)

#### **To run the FAXSample module:**

- **1** Open the Sample project in Visual Basic and view the code in the module FAXSample.
- **2** Locate the section of code where the module connects to the message server. It calls the method ConnectToServer. Modify the method arguments. The argument servername should be the network name or IP address of the message server, and the argument username should be the email address of the user who is submitting the message to the server.

When you complete this step, the line of code should look similar to:

```
Set oMsgServer = oServConnect.ConnectToServer ("OmtoolServerName", 
"jsmith@company.com")
```
**3** Locate the section of code where the module sets sender template variables on the message object. (Search on SENDER\_EMAIL if you have difficulty locating this section.) Modify the variables as desired so that the values describe the message sender.

When you complete this step, the section of code should look similar to:

```
oNewMessage.SetTemplateVar "SENDER_EMAIL", "jsmith@company.com"
oNewMessage.SetTemplateVar "SENDER_NAME", "John Smith"
oNewMessage.SetTemplateVar "SENDER_BUSINESS_PHONE", "328-1465"
oNewMessage.SetTemplateVar "SENDER_BUSINESS_FAX_PHONE", "890-1957"
oNewMessage.SetTemplateVar "SENDER_MAILING_ADDRESS", "8 Longshore 
Drive, Suite D"
```
**4** Locate the section of code where the module creates three message recipient objects. (Search on oNewRecipient1 if you have difficulty locating this section.) Modify the properties set on these recipient objects so that the value of the property Destination is a valid e-mail address, fax number, or printer location in your organization, and that the value of the property RecipientType accurately describes the destination. Use FaxNumber for fax destinations, Email for e-mail addresses, and Printer for network printers.

When you complete this step, the section of code should look similar to:

```
Dim oNewRecipient1 As New MessageRecipient
oNewRecipient1.Destination = "recipient@company.com"
oNewRecipient1.RecipientType = Email
```
Note that this code sample adds only one message recipient object to the message object.

**5** Locate the section of code where the module sets recipient template variables on the recipient objects. (Search on RECIP\_EMAIL if you have difficulty locating this section.) Modify the variables as desired so that the values describe the message recipient.

When you complete this step, the section of code should look similar to:

```
oNewRecipient1.SetTemplateVar "RECIP_EMAIL", 
"tjones@recipcompany.com"
oNewRecipient1.SetTemplateVar "RECIP_NAME", "Tom Jones"
oNewRecipient1.SetTemplateVar "RECIP_BUSINESS_PHONE", "627-3920"
oNewRecipient1.SetTemplateVar "RECIP_MAILING_ADDRESS", "16399 West 
56th"
```
Note that this code sample defines the recipient variables for only one recipient.

**6** Locate the section of code where the module sets the property  $TemplateFilename$  on the message object. Verify that the value of this property is the filename of a cover page template that resides on the message server in ... \Omtool\OmtoolServer\Languages\xxx\Templates.

When you complete this step, the section of code should look similar to:

oNewMessage.TemplateFilename = "OmtoolCoverpage"

**7** Locate the section of code where the module sets the property

AttachmentOriginalPathName on the message attachment object. Set the value of this property to the file path of the attachment. If you use a local drive mapping, it must be relative to the system running the application or script.

When you complete this step, the section of code should look similar to:

oNewAttachment.AttachmentOriginalPathName = "\\computer\folder\filename.ext"

Note that this code sample uses a UNC path rather than a local drive mapping.

**8** Locate the section of code where the module creates two notification recipient objects. (Search on oNotifRecipient1 if you have difficulty locating this section.) Modify the properties set on these recipient objects so that the value of the property Destination is a valid e-mail address, fax number, or printer location in your organization, and that the value of the property RecipientType accurately describes the destination. Use FaxNumber for fax destinations, Email for e-mail addresses, and Printer for network printers.

When you complete this step, the section of code should look similar to:

Dim oNotifRecipient1 As New NotificationRecipient oNotifRecipient1.Destination = "sender@mail.com" oNotifRecipient1.RecipientType = Email oNewMessage.Add oNotifRecipient1

Note that this code sample adds only one notification recipient object to the message object.

**9** Run the module.

Track the message using the Omtool Server Administrator. If the server delivers the message successfully, verify that the message has been delivered to its final destination.

3-6

<span id="page-18-0"></span>This section includes:

- [Collection \(4-1\)](#page-18-1)
- [EmbeddedDirective \(4-3\)](#page-20-0)
- [EmbeddedDirectiveTemplate \(4-7\)](#page-24-0)
- $\bullet$  [Message \(4-8\)](#page-25-0)
- [MessageAttachment \(4-12\)](#page-29-0)
- [MessageRecipient \(4-14\)](#page-31-0)
- [MessageServer \(4-27\)](#page-44-0)
- Recipient ournal (4-29)
- [ServConnect \(4-29\)](#page-46-3)
- $\bullet$  [User \(4-30\)](#page-47-1)
- [UserDelegate \(4-33\)](#page-50-1)

# <span id="page-18-1"></span>**Collection**

Collections support EmbeddedDirective objects, Message objects, MessageRecipient objects, User objects, and UserDelegate objects.

# <span id="page-18-2"></span>**Properties**

#### **EntryID**

**Data type:** string, read-only

**Description:** Returns the entry ID number of an object in the collection.

**Usage:** object.EntryID

#### **Item**

**Data type:** ret collection object

**Description:** Returns an object based on its enumeration value within the collection.

**Usage:** collection.Item

#### **Count**

**Data type:** short, read-only

**Description:** Returns the number of items in the collection.

**Usage:** collection.Count

# <span id="page-19-0"></span>**Methods**

#### **FindWhere**

**Description:** Searches the collection and returns the objects that match the criteria.

**Usage:** collection.FindWhere (boolExpression)

#### **Argument:** boolExpression

- **Description:** Description: Boolean expression that sets the criteria for the query on the collection, for example: object.FindWhere ("Email=jsmith@company.com")
- **Remarks:**
- On a collection of User objects or UserDelegate objects, use the Email property. On a collection of MessageRecipient objects, use one of the following properties: ANI, CancelPending, Completed, CSI, Delivered, Destination, DestinationLocalized, JobID, Originator, Priority, RecipientType, State, or Status.
- $\circ$  The following operators are valid within a FindWhere expression: and,  $\circ$  r, ( ), =, < >, >, and <.
	- **Data type:** string

#### **New**

**Description:** Returns a new collection object.

**Usage:** object.New

#### **Open**

**Description:** Returns an existing collection object.

**Usage:** object.Open (EntryID)

**Argument:** EntryID

- **Description:** Entry ID number of the object
- **Data type:** string

#### **Refresh**

**Description:** Refreshes the collection.

**Usage:** object.Refresh

#### **Sort**

**Description:** Sorts objects in the collection.

**Usage:** collection.Sort (bstrProperty, bstrOrder)

**Argument:** bstrProperty

- **Description:** Property by which the collection objects should be sorted
- **Data type:** string

#### **Argument:** bstrOrder

- **Description:** Use ascending or descending for the sort order
- **Data type:** string

# <span id="page-20-0"></span>EmbeddedDirective

For properties and methods pertaining to a collection of EmbeddedDirective objects, go to [Collection \(4-1\)](#page-18-1).

# <span id="page-20-1"></span>**Properties**

#### **ApplicationName**

**Data type:** string

**Description:** Returns or sets the name of the application that creates the Embedded Directive. (Note that AccuRoute Desktop, the AccuRoute Client, the Omtool Web Client, and the Omtool COM API can all generate Embedded Directives.)

**Usage/read:** oEmbeddedDirective.ApplicationName

```
Usage/write: oEmbeddedDirective.ApplicationName = [bstr value]
```
#### **ApplicationTag**

**Data type:** string

**Description:** Returns or sets the application tag. Omtool client applications set the ApplicationTag property using the e-mail address of the originator, but you can use any type of string data that might be helpful to your organization. If you do not use the e-mail address of the originator, Omtool recommends that you implement your application tag scheme consistently.

**Usage/read:** oEmbeddedDirective.ApplicationTag

**Usage/write:**  $oEmbeddedDirective.PapplicationTag = [bstr value]$ 

#### **BillingCode**

**Data type:** string

**Description:** Returns or sets the billing code associated with the Embedded Directive.

This property can be set on MessageRecipient objects; however, when you set this property on the EmbeddedDirective object, you can access the property readily when you open the EmbeddedDirective object instead of having to open individual MessageRecipient objects and read the property from each one.

**Usage/read:** oEmbeddedDirective.BillingCode

**Usage/write:** oEmbeddedDirective.BillingCode = [bstr value]

#### **Comment**

**Data type:** string

**Description:** Returns or sets the comment intended for recipients.

The comment appears on the cover page or Routing Sheet, if applicable, when the template file includes the variable %COMMENT%.

A comment can be set on MessageRecipient objects via the SetTemplateVar and GetTemplateVar methods; however, when you set this property on the EmbeddedDirective object, you can access the property readily when you open the EmbeddedDirective object instead of having to open individual MessageRecipient objects and read or write the comment.

**Usage/read:** oEmbeddedDirective.Comment

**Usage/write:**  $oEmbeddedDirective.Comment = [bstr value]$ 

#### **Created**

**Data type:** date, read-only

**Description:** Returns the date when the Embedded Directive was created.

**Usage:** oEmbeddedDirective.Created

#### **EntryID**

**Data type:** string, read-only

**Description:** Returns the entry ID number of the Embedded Directive.

**Usage:** oEmbeddedDirective.EntryID

#### **Expires**

**Data type:** date

**Description:** Returns or sets an expiration date on the Embedded Directive.

When the Embedded Directive expires, it becomes invalid. If the invalid Embedded Directive still exists on the message server, meaning that it hasn't been deleted by the cleanup process, you change the expiration date on the Embedded Directive object and make the Embedded Directive valid again.

This value appears on the cover page or Routing Sheet, if applicable, when the template file includes the variable %ROUTINGSHEET\_DATE\_EXPIRES%.

**Usage/read:** oEmbeddedDirective.Expires

**Usage/write:**  $oEmbeddedDirective.Expires = [date value]$ 

```
4-4
```
#### **Recipients**

**Data type:** ret collection, read-only

**Description:** Returns a collection of MessageRecipient objects.

**Usage:** oEmbeddedDirective.Recipients

#### **RemoveRoutingSheetForDelivery**

#### **Data type:** bool

**Description:** Returns or sets a boolean value that determines whether the Routing Sheet is removed from the message prior to delivery. When this value is true, the message server removes the Routing Sheet prior to delivery.

**Usage/read:** oEmbeddedDirective.RemoveRoutingSheetForDelivery

**Usage/write:** oEmbeddedDirective.RemoveRoutingSheetForDelivery = [bool value]

#### **SingleUse**

#### **Data type:** bool

**Description:** Returns or sets a boolean value that determines whether the Embedded Directive can be used more than once. When this value is true and the Embedded Directive has been used, the message server retains the Embedded Directive and marks it as used.

This value appears on the cover page or Routing Sheet, if applicable, when the template file includes the variable %ROUTINGSHEET\_SINGLE\_USE%.

**Usage/read:** oEmbeddedDirective.SingleUse

**Usage/write:**  $oEmbeddedDirective.SingleUse = [bool value]$ 

#### **StyleEntryID**

#### **Data type:** string

**Description:** Returns or sets the style entry ID number of the Routing Sheet template.

When composing a Routing Sheet, the message server uses the style entry ID to identify the Routing Sheet template on the message server. (All Routing Sheet templates must reside on the message server in …\Omtool\OmtoolServer\Languages\xxx\EmbeddedDirectives\.)

If you want to set this property on an Embedded Directive object, use the EntryID property on the EmbeddedDirectiveTemplate object to return the style entry ID of the Routing Sheet template. Then use this return value to set the StyleEntryID property on the Embedded Directive object.

**Usage/read:** oEmbeddedDirective.StyleEntryID

**Usage/write:** oEmbeddedDirective.StyleEntryID = [bstr value]

#### **Subject**

#### **Data type:** string

**Description:** Returns or sets the subject of the Embedded Directive.

The subject appears on the cover page or Routing Sheet, if applicable, when the template file includes the variable %SUBJECT%.

When this property is set on a MessageRecipient object, it overrides the property that has been set on the EmbeddedDirective object.

**Usage/read:** oEmbeddedDirective.Subject

**Usage/write:**  $oEmbeddedDirective.Subject = [bstr value]$ 

#### **Title**

**Data type:** string

**Description:** Returns or sets the title of the Embedded Directive.

The title appears on the cover page or Routing Sheet, if applicable, when the template file includes the variable %ROUTINGSHEET\_TITLE%.

**Usage/read:** oEmbeddedDirective.Title

**Usage/write:** oEmbeddedDirective.Title = [bstr value]

#### **Version**

**Data type:** string, read-only

**Description:** Returns the version number of the Embedded Directive. (This property is used internally by the message server to identify the version of the software that created the Embedded Directive.)

**Usage:** oEmbeddedDirective.Version

### <span id="page-23-0"></span>**Methods**

#### **Add**

**Description:** Adds a MessageRecipient object to the Embedded Directive.

**Usage:** oEmbeddedDirective.Add (oMessageRecipient)

**Argument:** oMessageRecipient

- **Description:** MessageRecipient object
- **Data type:** object

#### **ComposeRoutingSheet**

**Data type:** ret string

**Description:** Composes a Routing Sheet based on the Embedded Directive and returns the filename as a string value.

**Usage:** oEmbeddedDirective.ComposeRoutingSheet (bstrFolderToSaveTo)

**Argument:** bstrFolderToSaveTo

- **Description:** Recipient object or attachment object
- **Data type:** string

4-6

#### **Save**

**Description:** Saves or updates an Embedded Directive object.

Before calling this method, verify that the Embedded Directive has at least one recipient.

**Usage:** oEmbeddedDirective.Save

# <span id="page-24-0"></span>EmbeddedDirectiveTemplate

An EmbeddedDirective Template object represents a Routing Sheet template on the message server.

Routing Sheet templates reside on the message server in

...\Omtool\OmtoolServer\Languages\xxx\Templates. A Routing Sheet template file can any of the following file types: OMTPL, DOC, RTF, HTM, or HTML.

Each Routing Sheet template file can be accompanied by a WTX file with the same filename. (For example, the Routing Sheet template OmtoolRoutingSheet.OMTPL can be accompanied by OmtoolRoutingSheet.WTX.) The WTX file contains a description of the template.

### <span id="page-24-1"></span>**Properties**

#### **Description**

**Data type:** string, read-only

**Description:** Returns the description of the Routing Sheet template. The description comes from the WTX file. If no WTX file exists, the description is the filename of the Routing Sheet template.

**Usage:** oEmbeddedDirectiveTemplate.Description

#### **EntryID**

**Data type:** string, read-only

**Description:** Returns the entry ID number that identifies the Routing Sheet template on the message server. Use the return value to set the StyleEntryID property on an Embedded Directive object.

**Usage:** oEmbeddedDirectiveTemplate.EntryID

#### **Name**

**Data type:** string, read-only

**Description:** Returns the filename of the Routing Sheet template.

**Usage:** oEmbeddedDirectiveTemplate.Name

### <span id="page-24-2"></span>**Methods**

There are no methods for this object.

# <span id="page-25-0"></span>**Message**

4-8

Some properties of this object are also associated with other objects. For example, the property BillingCode is a property of the Message object and the MessageRecipient object.

When a property is set on the super-object, it propagates to the sub-object. For example, when the property BillingCode is set on a Message object, it propagates to all MessageRecipient objects associated with the message.

However, when a property has been set on both the super-object and the sub-object, the property set on the subobject prevails for that object. For example, the property BillingCode is set as value A on the Message object and as value B on the MessageRecipient object. The MessageRecipient object assumes value B.

For properties and methods pertaining to a collection of Message objects, go to [Collection \(4-1\).](#page-18-1)

# <span id="page-25-1"></span>**Properties**

#### **AccessCode**

**Data type:** string **Description:** Returns or sets the access code on the message object. **Usage/read:** oMessage.AccessCode **Usage/write:** oMessage.AccessCode = [bstr value]

#### **Attachments**

**Data type:** ret collection, read-only **Description:** Returns a collection of MessageAttachment objects. **Usage:** oMessage.Attachments

#### **BillingCode**

**Data type:** string **Description:** Returns or sets the billing code on the message object. **Usage/read:** oMessage.BillingCode **Usage/write:** oMessage.BillingCode = [bstr value]

#### **DateCompleted**

**Data type:** date, read-only **Description:** Returns the date when the message server finished processing the message. **Usage:** oMessage.DateCompleted = [date value]

#### **DateSendAfter**

#### Data type: date

**Description:** Returns or sets the date and time when the server can attempt to deliver the message. This property can be used to delay the delivery of messages.

This property can be set only before the message object has been saved.

**Usage/read:** DateSendAfter

**Usage/write:** oMessage.DateSendAfter = [date value]

#### **DateSubmitted**

**Data type:** date, read-only

**Description:** Returns the date and time the message was submitted to the message server for processing.

Usage: oMessage.DateSubmitted

#### **EntryID**

**Data type:** string, read-only **Description:** Returns the entry ID number of the message. **Usage:** oMessage.EntryID

#### **JobID**

**Data type:** long, read-only **Description:** Returns the job ID number of the message. **Usage:** oMessage.JobID

#### **Notification**

**Data type:** NotificationType

**Description:** Returns or sets the notification type on the message object. Valid values are:

- NotifyOnFailure or 1 Send a notification message only if the message server fails the message.
- NotifyOnSuccess or 2 Send a notification message only if the message server delivers the message.
- NotifyOnBoth or 3 Send a notification message when the message server delivers or fails the message.

The message server sends notification messages to the originator and to any other notification recipients associated with the message.

When this property is not set on a message object, the message server does not send notification messages.

**Usage/read:** oMessage.Notification

**Usage/write:** oMessage.Notification = [NotificationType]

#### **Originator**

**Data type:** string, read-only

**Description:** Returns the e-mail address of the message sender.

**Usage:** oMessage.Originator

#### **Priority**

**Data type:** PriorityType

**Description:** Returns or sets the priority level on the message object.

Valid values are normal, high, and low, or  $0$  (High), 5 (Normal), and 10 (Low).

**Usage/read:** oMessage.Priority

**Usage/write: oMessage.Priority = [PriorityType]** 

#### **Recipients**

**Data type:** ret collection, read-only

**Description:** Returns a collection of MessageRecipient objects.

**Usage:** oMessage.Recipients

#### **SecureFax**

#### **Data type:** bool

**Description:** Returns or sets a boolean value that determines whether secure delivery is enabled on the message object. When the value is true, the message server delivers the message to fax recipients using secure delivery.

The secure delivery feature requires configuration on the message server. If secure delivery is not configured and enabled, the message server fails the message. Note that secure delivery requires a fax recipient to complete and return a registration form that entitles the recipient to receive secure faxes automatically.

**Usage/read:** oMessage.SecureFax

**Usage/write:** oMessage.SecureFax = [bool value]

#### **TemplateFilename**

#### **Data type:** string

**Description:** Returns or sets the filename of the cover page template that the message server should use when composing the cover page.

Cover page template files reside on the message server in ...\Omtool\OmtoolServer\Languages\xxx\Templates.

**Usage/read:** oMessage.TemplateFilename

**Usage/write:** oMessage.TemplateFilename = [bstr value]

# <span id="page-28-0"></span>**Methods**

#### **Add**

**Description:** Adds a MessageAttachment object or MessageRecipient object to the message.

**Usage:** oMessage.Add (object)

**Argument:** object

- **Description:** MessageAttachment object or MessageRecipient object
- **Data type:** object

#### **AddRecipientToExisting**

**Description:** Adds a MessageRecipient object to an existing message.

**Usage:** oMessage.AddRecipientToExisting (oMessageRecipient)

**Argument:** oMessageRecipient

- **Description:** MessageRecipient object
- **Data type:** object

#### **Delete**

**Description:** Deletes the message object. The message server must have finished processing the message in order for this method to be valid.

**Usage:** oMessage.Delete

#### **GetTemplateVar**

**Description:** Retrieves the value of a template variable (string) set on the message object.

**Usage:** oMessage.GetTemplateVar (bstrName)

**Argument:** bstrName

- **Description:** Name of a template variable set on the message object
- **Data type:** string

#### **OpenAttachment**

**Description:** Returns a MessageAttachment object.

**Usage:** oMessage.OpenAttachment (EntryID)

**Argument:** EntryID

- **Description:** Entry ID number of the message
- **Data type:** string

#### **OpenRecipient**

**Description:** Returns a MessageRecipient object.

**Usage:** oMessage.OpenRecipient (EntryID)

**Argument:** EntryID

- **Description:** Entry ID number of the recipient
- **Data type:** string

#### **Save**

**Description:** Saves or updates a message object. The message must have at least one recipient and one attachment in order for this method to be valid.

**Usage:** oMessage.Save

#### **SetTemplateVar**

**Description:** Sets a variable on the message object.

**Usage:** oMessage.SetTemplateVar (bstrName, bstrVal)

#### **Argument:** bstrName

- **Description:** Name of a template variable (do not include percent symbols)
- **Data type:** string

**Argument:** bstrVal

- **Description:** Value of the template variable
- **Data type:** string

# <span id="page-29-0"></span>MessageAttachment

All message content is stored as attachments to the message. This includes documents that comprise the body of the message, templates that are used to compose the message, and plain text that comprises the e-mail body of e-mail messages.

# <span id="page-29-1"></span>**Properties**

Required on message attachment objects: AttachmentOriginalPathName

#### **AttachmentOriginalPathName**

#### **Data type:** string

**Description:** Returns or sets the path to the message attachment. Must be a UNC path or local drive mapping relative to the system running the application or script. Must include the filename and extension.

**Usage/read:** oMessageAttachment.AttachmentOriginalPathName

**Usage/write:** oMessageAttachment.AttachmentOriginalPathName = [bstr value]

#### **AttachmentSize**

**Data type:** long, read-only

**Description:** Returns the size of the message attachment in bytes.

**Usage:** oMessageAttachment.AttachmentSize

#### **EntryID**

**Data type:** string, read-only

**Description:** Returns the entry ID number of the message attachment.

**Usage:** oMessageAttachment.EntryID

#### **IsEmailBody**

**Data type:** bool

**Description:** Returns or sets a boolean value that determines whether the attachment should be used as the body of an e-mail message. When the value is true and the recipient destination is an e-mail address, the message server inserts the file content into the body of the e-mail message.

**Usage/read:** oMessageAttachment.IsEmailBody

**Usage/write:** oMessageAttachment.IsEmailBody = [bool value]

#### **IsTemplate**

**Data type:** bool, read-only

**Description:** Returns or sets a boolean value that indicates whether an attachment is a template such as a notification template, Routing Sheet template, cover page template, etc. When the value is true, the message attachment is a template.

**Usage:** oMessageAttachment.IsTemplate

# <span id="page-30-0"></span>**Methods**

#### **Delete**

**Description:** Deletes the MessageAttachment object.

**Usage:** oMessageAttachment.Delete

#### **SaveAs**

**Description:** Saves the MessageAttachment object to a specified location.

**Usage:** oMessageAttachment.SaveAs (bstrPathname)

#### **Argument:** bstrPathname

- **Description:** Complete path to the file destination including the filename (UNC path or a local drive mapping relative to the system running the application or script)
- **Data type:** string

#### **SaveFinalFormAs**

**Description:** Saves a copy of the MessageAttachment object to a specified location in the specified format.

**Usage:** oMessageAttachment.SaveFinalFormAs (bsPathname, bsFinalForm)

**Argument:** bsPathname

- **Description:** Complete path to the file destination including the filename (UNC path or a local drive mapping relative to the system running the application or script)
- **Data type:** string

#### **Argument:** bsFinalForm

- **Description:** File format in which the message should be saved (G4.TIF, PDF, OCR.PDF, OCR.DOC, OCR.RTF, OCR.TXT, or \*)
- **Data type:** string

# <span id="page-31-0"></span>**MessageRecipient**

Some properties of this object are also associated with other objects. For example, the property BillingCode is a property of the Message object and the MessageRecipient object.

When a property is set on the super-object, it propagates to the sub-object. For example, when the property BillingCode is set on a Message object, it propagates to all MessageRecipient objects associated with the message.

However, when a property has been set on both the super-object and the sub-object, the property set on the subobject prevails for that object. For example, the property BillingCode is set as value A on the Message object and as value B on the MessageRecipient object. The MessageRecipient object assumes value B.

For properties and methods pertaining to a collection of MessageRecipient objects, go to Collection.

# <span id="page-31-1"></span>**Properties**

Required on message recipient objects: Destination, RecipientType

#### **AccessCode**

#### **Data type:** string

**Description:** Returns or sets the access code Some telephone systems require users to provide an access code; the access code associates the call with a user or group of users. Access codes are frequently used for billing and call tracking purposes. on the message recipient object.

**Usage/read:** oMessageRecipient.AccessCode

```
Usage/write: oMessageRecipient.AccessCode = [bstr value]
```
#### **ANI**

**Data type:** string, read-only

**Description:** Returns the caller ID of the sender. The property ANI pertains to inbound faxes.

**Usage:** oMessageRecipient.ANI

#### **ApprovalRequested**

**Data type:** bool

**Description:** Returns or sets a boolean value that determines whether the message requires approval before the message server can deliver it to the message recipient. When the value is true, approval was requested or required on the message that the message server delivers to the message recipient. (Note that the value does not indicate whether the message was approved or rejected, or whether the message is pending approval.)

**Usage/read:** oMessageRecipient.ApprovalRequested

**Usage/write: oMessageRecipient.ApprovalRequested = [bool value]** 

#### **Attachments**

**Data type:** ret collection, read-only

**Description:** Returns a collection of MessageAttachment objects.

**Usage:** oMessageRecipient.Attachments

#### **BillingCode**

**Data type:** string

**Description:** Returns or sets the billing code A billing code is a numeric string that associates messages with a particular account or recipient. Billing codes are used to recover costs associated with sending and receiving documents. on the message recipient object.

**Usage/read:** oMessageRecipient.BillingCode

**Usage/write:** oMessageRecipient.BillingCode = [bstr value]

#### **CancelPending**

#### **Data type:** bool, read-only

**Description:** Returns a boolean value that determines whether the message has been cancelled. When the value is true, the message has been cancelled and the message server does not deliver it to the message recipient.

**Usage:** oMessageRecipient.CancelPending

#### **Completed**

**Data type:** long, read-only

**Description:** Returns a value that indicates whether the message is in its final state. For example: The job has completed

**Usage:** oMessageRecipient.Completed

#### **Composed**

**Data type:** bool, read-only

**Description:** Returns a boolean value that indicates whether the message has been composed. When the value is true, the message has been composed by the message server. (Note that the message server composes inbound and outbound messages.)

**Usage:** oMessageRecipient.Composed

#### **CSI**

**Data type:** string, read-only

**Description:** Returns the identity of the channel that received the inbound fax.

**Usage:** oMessageRecipient.CSI

#### **DateCompleted**

**Data type:** date, read-only

**Description:** Returns the date and time when the message server finishes processing the message.

This property is valid only when the message is complete. Use the Completed property to determine whether the message is complete.

**Usage:** oMessageRecipient.DateCompleted

#### **DateReceived**

**Data type:** date, read-only

**Description:** Returns the date and time when the message server received the message.

**Usage:** oMessageRecipient.DateReceived

#### **DateRouted**

**Data type:** date, read-only

**Description:** Returns the date and time when the message server routed the message from FaxCenter to the recipient.

**Usage:** oMessageRecipient.DateRouted

#### **DateSendAfter**

**Data type:** date

**Description:** Returns or sets the date and time when the server can deliver the message to the recipient. This property can be used to delay the delivery of a message.

**Usage/read:** oMessageRecipient.DateSendAfter

**Usage/write:** oMessageRecipient.DateSendAfter = [date value]

#### **DateSubmitted**

**Data type:** date, read-only

**Description:** Returns the date and time when the user submitted the message to the message server.

**Usage:** oMessageRecipient.DateSubmitted

#### **Delivered**

**Data type:** bool, read-only

**Description:** Returns a boolean value that indicates whether the message server delivered the message successfully. When this value is true, the message server has delivered the message successfully.

**Usage:** oMessageRecipient.Delivered

#### **Destination**

**Data type:** string

**Description:** Returns or sets the destination for the recipient.

Note that the property Destination must always be accompanied by the property RecipientType, which enables the message server to interpret the destination address correctly. For example:

```
oMessageRecipient.Destination = "jsmith@company.com"
oMessageRecipient.RecipientType = Email
```
**Usage/read:** oMessageRecipient.Destination

**Usage/write:** oMessageRecipient.Destination = [bstr value]

#### **DestinationLocalized**

**Data type:** string, read-only

**Description:** Returns the localized destination address of the recipient. The message server localizes fax addresses during processing.

Note that the return value can contain overrides specified by Dispatch component rules.

**Usage:** oMessageRecipient.DestinationLocalized

#### **Duration**

**Data type:** string, read-only

**Description:** Returns the length of the telephone call during which the fax was transmitted.

**Usage:** oMessageRecipient.Duration

#### **EntryID**

**Data type:** string, read-only

**Description:** Returns the entry ID number of the recipient.

**Usage:** oMessageRecipient.EntryID

#### **FaxCenterGenerated**

#### **Data type:** bool, read-only

**Description:** Returns a boolean value that indicates whether the fax was generated by FaxCenter. When the value is true, the message was generated by FaxCenter, meaning that the inbound message was routed to FaxCenter and then routed to the recipient.

**Usage:** oMessageRecipient.FaxCenterGenerated

#### **FaxCenterRouted**

**Data type:** bool, read-only

**Description:** Returns a boolean value that indicates whether the message server routed a FaxCenter-generated message. When this value is true, the message server routed the FaxCenter-generated message to the message recipient. A false value signifies that the message server has not routed the FaxCenter-generated message to the message recipient, or that the message is not a FaxCenter-generated message.

**Usage:** oMessageRecipient.FaxCenterRouted

#### **FinalFormCode**

#### **Data type:** string

**Description:** Returns or sets the file extension associated with the file type that should be delivered to the recipient.

If you set this property, the rule that routes messages to the delivering connector (for example, the SMTP connector for an e-mail message) must allow the message sender to override the delivery format specified in the rule. (This option is called Allow sender to override the Delivery Format.)

Examples of valid final form codes include:

- G4.TIF Results in a G4 TIF file.
- PDF Results in a PDF file.
- OCR. PDF Results in a PDF file that preserves the existing text or contains OCR-rendered text from the original input file.
- OCR.DOC Results in a Word document that contains the OCR-rendered text from the original input file.
- OCR.RTF Results in a rich text format document that contains the OCR-rendered text from the original input file.
- OCR.TXT Results in a simple text document that contains the OCR-rendered text from the original input file.
- $*$  Results in the original input file.

**Usage/read:** oMessageRecipient.FinalFormCode

**Usage/write:** oMessageRecipient.FinalFormCode = [bstr value]

#### **Inbound**

**Data type:** bool, read-only

**Description:** Returns a boolean value that indicates whether a message was received or delivered by the Telco connector. When this value is true, the message is an inbound fax that has been received in its entirety or an outbound fax.

**Usage:** oMessageRecipient.Inbound

#### **IsANotification**

**Data type:** bool, read-only

**Description:** Returns a boolean value that indicates whether the message is a notification message generated by the message server. When this value is true, the message is a notification message generated by the message server.

**Usage:** oMessageRecipient.IsANotification

#### **JobID**

**Data type:** long, read-only **Description:** Returns the job ID number of the message. **Usage:** oMessageRecipient.JobID

#### **JournalEntries**

**Data type:** ret collection, read-only **Description:** Returns a collection of RecipientJournal objects.

**Usage:** oMessageRecipient.JournalEntries

#### **Notification**

**Data type:** NotificationType

**Description:** Returns or sets the notification type for the message.

- $\bullet$  NotifyOnFailure or  $1$  Send a notification message only if the message server fails the message.
- NotifyOnSuccess or 2 Send a notification message only if the message server delivers the message.

 NotifyOnBoth or 3 - Send a notification message when the message server delivers or fails the message.

The message server sends notification messages to the originator and to any other notification recipients associated with the message.

When this property is not set on a message object, the message server does not send notification messages.

**Usage/read:** oMessageRecipient.Notification

**Usage/write:** oMessageRecipient.Notification = [NotificationType]

#### **NumberOfPages**

**Data type:** string, read-only

**Description:** Returns the total number of pages in the message. Valid for faxes only.

**Usage:** oMessageRecipient.NumberOfPages

#### **Originator**

**Data type:** string, read-only

**Description:** Returns the e-mail address of the sender.

**Usage:** oMessageRecipient.Originator

#### **PreviewRequired**

#### **Data type:** bool

**Description:** Returns or sets a boolean value that determines whether preview When preview is required on a message, the sender must review and approve the message before the message server can deliver it. If the sender does not approve the message, the message server stops processing the message immediately. has been requested. When the value is true, the message sender requested a message preview. (Note that the value does not indicate whether the sender has reviewed the message or whether preview is pending.)

**Usage/read:** oMessageRecipient.PreviewRequired

**Usage/write: oMessageRecipient.PreviewRequired = [bool value]** 

#### **PreviewURL**

**Data type:** string, read-only

**Description:** Returns the URL of the message preview.

**Usage:** oMessageRecipient.PreviewURL

#### **PrintedByWebSite**

#### **Data type:** bool

**Description:** Returns or sets a boolean value that indicates whether the message has been printed from the Omtool Web Client. When the value is true, the message recipient printed the message using the Omtool Web Client.

**Usage/read:** oMessageRecipient.PrintedByWebSite

**Usage/write:** oMessageRecipient.PrintedByWebSite = [bool value]

#### **Priority**

**Data type:** PriorityType

**Description:** Returns or sets the priority level for the recipient. Valid values are normal, high, and low, or 0 (High), 5 (Normal), and 10 (Low).

**Usage/read:** oMessageRecipient.Priority

**Usage/write:** oMessageRecipient.Priority = [PriorityType]

#### **RecipientID**

**Data type:** long, read-only

**Description:** Returns the index value of a recipient. The value is zero-based relative to the message.

**Usage:** oMessageRecipient.RecipientID

#### **RecipientType**

#### **Data type:** ApiRecipientType

**Description:** Returns or sets the recipient type on the MessageRecipient object.

Valid values are:

- Email or 0 Indicates that the destination is an e-mail address.
- FaxNumber or  $1$  Indicates that the destination is a fax number.
- $\bullet$  Printer or 2 Indicates that the destination is a network printer. When using this value to set the property RecipientType, the property Destination should be set to the IP address or UNC path of the network printer.
- DID or 3 Indicates that the destination is a DID number. (This value occurs with inbound faxes only. Do not use this value when setting the property RecipientType on a MessageRecipient object.)
- $\bullet$  UNC or 5 Indicates that the destination is a UNC path. When using this value to set the property RecipientType, the property Destination should be set to the UNC path where the message should be delivered and saved.
- CSI or  $6$  Indicates the identity of the fax device or channel that transmitted the inbound fax. (This value is set by the Telco connector and occurs with inbound faxes only. Do not use this value when setting the property RecipientType on a MessageRecipient object.)
- ANI or 7 Indicates the ANI Automatic Number Identification, commonly known as caller ID. Your organization's telephone service provider likely offers this feature as part of your telephone service plan. of the telephone line that transmitted the inbound fax. (This value is set by the Telco connector and occurs with inbound faxes only. Do not use this value when setting the property RecipientType on a MessageRecipient object.)
- $\bullet$  TSI or 8 Indicates the identity of the fax device or channel that received the inbound fax. (This value is set by the Telco connector and occurs with inbound faxes only. Do not use this value when setting the property RecipientType on a MessageRecipient object.)
- $\bullet$  EmbeddedDirective or 16 Indicates that an Embedded Directive determines the recipient type on the MessageRecipient object. When using this value to set the property RecipientType, the property Destination should be set to oEmbeddedDirective.ID. where oEmbeddedDirective is the name of the Embedded Directive object.

Section 4: Objects and collections

When this property is not set, the message server uses the default value  $FaxNumber$ .

Note that the property RecipientType accompanies the property Destination. It enables the message server to interpret the destination address correctly. For example:

oMessageRecipient.Destination = "jsmith@company.com" oMessageRecipient.RecipientType = Email

**Usage/read:** oMessageRecipient.RecipientType

**Usage/write:** oMessageRecipient.RecipientType = [ApiRecipientType]

#### **SecureFax**

**Data type:** bool

**Description:** Returns or sets a boolean value that determines whether secure delivery is enabled on the message object. When the value is true, the message server delivers the message to fax recipients using secure delivery.

The secure delivery feature requires configuration on the message server. If secure delivery is not configured and enabled, the message server fails the message. Note that secure delivery requires a fax recipient to complete and return a registration form that entitles the recipient to receive secure faxes automatically.

**Usage/read:** oMessageRecipient.SecureFax

**Usage/write:** oMessageRecipient.SecureFax = [bool value]

#### **State**

**Data type:** long, read-only

**Description:** Returns the numerical code that represents the state of the message.

**Usage:** oMessageRecipient.State

#### **StateText**

**Data type:** string, read-only

**Description:** Returns a description of the message state. Examples of states are Compose and Delivery.

**Usage:** oMessageRecipient.StateText

#### **Status**

**Data type:** long, read-only

**Description:** Returns a numerical code that represents the status of the message in its current state.

**Usage:** oMessageRecipient.Status

#### **StatusText**

**Data type:** string, read-only

**Description:** Returns a description of the status. Examples are Pending, Successful, and Failed.

**Usage:** oMessageRecipient.StatusText

4-22

#### **Subject**

#### **Data type:** string

**Description:** Returns or sets the subject of the message.

The subject appears on the cover page or Routing Sheet, if applicable, when the template file includes the variable %SUBJECT%.

When this property is set on an EmbeddedDirective object and a MessageRecipient object, the value set on the MessageRecipient object prevails for that message recipient.

**Usage/read:** oMessageRecipient.Subject

**Usage/write:** oMessageRecipient.Subject = [bstr value]

#### **TemplateFilename**

#### **Data type:** string

**Description:** Returns or sets the filename of the cover page template that the message server should use when composing the cover page. Note that cover page template files reside on the message server in ...\Omtool\OmtoolServer\Languages\xxx\Templates.

**Usage/read:** oMessageRecipient.TemplateFilename

**Usage/write:** oMessageRecipient.TemplateFilename = [bstr value]

#### **ViewedByWebSite**

**Data type:** bool

**Description:** Returns or sets a boolean value that indicates whether the message has been viewed from the Omtool Web Client. When the value is true, the message recipient viewed the message using the Omtool Web Client.

**Usage/read:** oMessageRecipient.ViewedByWebSite

**Usage/write:** oMessageRecipient. ViewedByWebSite = [bool value]

### **Methods**

#### **ApprovalAccepted**

**Description:** Enables the message server to continue processing the message for the message recipient after an approval manager approves the message.

**Usage:** oMessageRecipient.ApprovalAccepted

#### **ApprovalRejected**

**Description:** Prevents the message server from delivering the message to the message recipient after an approval manager rejects the message.

**Usage:** oMessageRecipient.ApprovalRejected (bstrReason)

#### **Argument:** bstrReason

- **Description:** Comments for the sender that explain why the message has been rejected
- **Data type:** string

#### **Cancel**

**Description:** Cancels the MessageRecipient object; this prevents the message server from delivering the message to the message recipient.

**Usage:** oMessageRecipient.Cancel

#### **Delete**

**Description:** Deletes the MessageRecipient object. Valid only when the message is in its final state.

**Usage:** oMessageRecipient.Delete

#### **FindWhere**

**Data type:** ret collection objects

**Description:** Searches the collection of MessageRecipient objects and returns the objects that match the criteria.

**Usage:** oMessageRecipient.FindWhere (boolExpression)

**Argument:** boolExpression

- **Description:** Boolean expression that sets the criteria for the query on the collection, for example: oMessageRecipient.FindWhere ("Originator=jsmith@company.com")
- **Remarks:** This method can be used with only one of the following properties: ANI, CancelPending, Completed, CSI, Delivered, Destination, DestinationLocalized, JobID, Originator, Priority, RecipientType, State, or Status. The following operators are valid within a FindWhere expression: and, or, ( ),  $=$ ,  $\lt$  >,  $>$ , and  $\lt$ .
- **Data type:** string

#### **GetTemplateVar**

**Description:** Retrieves the value of a template variable (string) set on the message recipient object.

**Usage:** oMessageRecipient.GetTemplateVar (bstrName)

#### **Argument:** bstrName

- **Description:** Name of a template variable set on the recipient object
- **Data type:** string

#### **LogError**

**Description:** Adds an error to the message journal.

**Usage:** oMessageRecipient.LogError (bstrDesc, lError)

#### **Argument:** bstrReason

- **Description:** Short description of the error
- **Data type:** string

#### **Argument:** lError

- **Description:** Error code
- **Data type:** long

#### **LogInformation**

**Description:** Adds an entry to the message journal.

**Usage:** oMessageRecipient.LogInformation (bstrDesc)

**Argument:** bstrDesc

- **Description:** Entry text
- **Data type:** string

#### **PreviewAccepted**

**Description:** Enables the message server to continue processing the message for the message recipient after the sender accepts the preview.

**Usage:** oMessageRecipient.PreviewAccepted

#### **PreviewDeclined**

**Description:** Prevents the message server from delivering the message to the message recipient after the sender rejects the preview.

**Usage:** oMessageRecipient.PreviewDeclined

#### **Print**

**Description:** Prints the message on a shared printer in the network. This method allows you to specify the template that should accompany the message and the final form of the message sent to the printer.

**Usage:** oMessageRecipient.Print (bstrPrinterName, bstrTemplate, bstrFinalForm)

#### **Argument:** bstrPrinterName

- **Description:** Identity of the printer
- **Remarks:** Use a UNC path (\\printserver\printer) or IP address (IP:172.16.6.33). With an IP address, the Xerox Walk-Up Printing Driver must be install on the message server. Additionally,

the OmtoolPS printer must be configured to use this driver. For more information on locating and installing the driver, consult the Omtool server installation guide.

**• Data type:** string

#### **Argument:** bstrTemplate

- **Description:** Filename (without the file extension) of the Routing Sheet template or cover page template that should accompany the message
- **Data type:** string

#### **Argument:** bstrFinalForm

- **Description:** Final form that should be sent to the printer (G4.TIF, PDF, OCR.PDF, OCR.DOC, OCR.RTF, OCR.TXT, or \*)
- **Data type:** string

#### **PrintFinalForm**

**Description:** Prints the message on a shared printer in the network. This method allows you to specify the template that should accompany the message.

**Usage:** oMessageRecipient.PrintFinalForm (bstrPrinterName, bstrTemplate)

#### **Argument:** bstrPrinterName

- **Description:** Identity of the printer
- **Remarks:** Use a UNC path (\\printserver\printer) or IP address (IP:172.16.6.33). With an IP address, the Xerox Walk-Up Printing Driver must be install on the message server. Additionally, the OmtoolPS printer must be configured to use this driver. For more information on locating and installing the driver, consult the Omtool server installation guide.
- **Data type:** string

#### **Argument:** bstrTemplate

- **Description:** Filename (without the file extension) of the Routing Sheet template or cover page template that should accompany the message
- **Data type:** string

#### **Resend**

**Description:** Recalls a previously sent message and puts it in the state delivery. Valid only when the message is complete. (Use the Completed property to determine whether the message is complete.)

**Usage:** oMessageRecipient.Resend

#### **ReturnToFaxCenter**

**Description:** Enables the message recipient to return the message to FaxCenter. (The message recipient might return a message to FaxCenter if the message should be sent to a different recipient.)

**Usage:** oMessageRecipient.ReturnToFaxCenter

#### **SaveMergedFinalForm**

**Description:** Saves a copy of all message attachments to the specified location, with the specified filename, and in the specified format.

**Usage:** oMessageRecipient.SaveMergedFinalForm (bstrPath, bstrFinalForm, bstrFileName)

#### **Argument:** bstrPath

- **Description:** Complete path to the file destination excluding the filename (UNC path or local drive mapping relative to the system running the application or script)
- **Data type:** string

#### **Argument:** bstrFinalForm

- **Description:** Format of the file to be saved (G4.TIF, PDF, OCR.PDF, OCR.DOC, OCR.RTF, OCR.TXT, or \*)
- **Data type:** string

#### **Argument:** bstrFileName

- **Description:** Name of the file to be saved (excluding the file extension)
- **Data type:** string

#### **SetTemplateVar**

**Description:** Sets a variable on the recipient object.

**Usage:** oMessageRecipient.SetTemplateVar (bstrName, bstrVal)

#### **Argument:** bstrName

- **Description:** Name of a template variable (without percent symbols)
- **Data type:** string

#### **Argument:** bstrVal

- **Description:** Value of the template variable
- **Data type:** string

### **MessageServer**

### **Properties**

#### **Delegates**

**Data type:** ret collection, read-only

**Description:** Returns a collection of UserDelegate objects.

**Usage:** oMessageServer.Delegates

Section 4: Objects and collections

#### **EmbeddedDirectives**

**Data type:** ret collection, read-only **Description:** Returns a collection of EmbeddedDirective objects. **Usage:** oMessageServer.EmbeddedDirective

#### **EmbeddedDirectivesTemplates**

**Data type:** ret collection, read-only **Description:** Returns a collection of EmbeddedDirectiveTemplate objects. **Usage:** oMessageServer.EmbeddedDirectivesTemplates

#### **Messages**

**Data type:** ret collection, read-only **Description:** Returns a collection of Message objects. **Usage:** oMessageServer.Messages

#### **Recipients**

**Data type:** ret collection, read-only **Description:** Returns a collection of MessageRecipient objects. **Usage:** oMessageServer.Recipients

#### **User**

**Data type:** ret object, read-only **Description:** Returns a User object. Valid when connected to the message server in user mode.

**Usage:** oMessageServer.User

#### **Users**

**Data type:** ret collection, read-only

**Description:** Returns a collection of User objects; the collection includes all registered users. Valid when connected to the message server in administrator mode.

**Usage:** oMessageServer.Users

### **Methods**

There are no methods for this object.

## **RecipientJournal**

### **Properties**

#### **Date**

**Data type:** date, read-only **Description:** Returns the date of an event in the message journal. **Usage:** oRecipientJournal. Description

#### **Description**

**Data type:** string, read-only **Description:** Returns the description of an event in the message journal. **Usage:** oRecipientJournal.Description

#### **ErrorCode**

**Data type:** long, read-only **Description:** Returns the error code associated with an event in the message journal. **Usage:** oRecipientJournal.ErrorCode

#### **Sequencer**

**Data type:** long, read-only

**Description:** Returns the sequence number of an event in the journal.

This property can be useful in sorting journal events in the order they occurred. Event order begins with the lowest value.

**Usage:** oRecipientJournal.Sequencer

### **Methods**

There are no methods for this object.

## **ServConnect**

### **Properties**

There are no properties for this object.

## **Methods**

4-30

#### **ConnectToServer**

**Description:** Makes a connection to the message server in user mode and returns a MessageServer object. In user mode, the application or script can access only the user's messages and Embedded Directives in their respective container objects.

**Usage:** oServConnect.ConnectToServer (servername, username)

#### **Argument:** servername

- **Description:** Network name or IP address of the message server
- **Data type:** string

#### **Argument:** username

- **Description:** E-mail address of the user (also the originator e-mail address associated with all messages and Embedded Directives created; the message server uses this e-mail address to send notification messages)
- **Data type:** string

#### **ConnectToServerAdmin**

**Description:** Makes a connection to the message server in administrator mode and returns a MessageServer object. In administrator mode, the application or script can access all messages, Embedded Directives, and users in their respective container objects.

**Usage:** oServConnect.ConnectToServer (servername)

#### **Argument:** servername

- **Description:** Network name or IP address of the message server
- **Data type:** string

### User

For properties and methods pertaining to a collection of User objects, go to [Collection \(4-1\)](#page-18-0).

### **Properties**

Some of these properties pertain to features that require additional configuration on the message server. For example, the features preview, approval, and review require component-level configuration and user-level configuration. Additionally, FaxCenter requires user-level configuration.

#### **ApprovalManagers**

**Data type:** ret collection, read-only

**Description:** Returns a collection of User objects; these objects represent the approval managers for the user.

**Usage:** oUser.ApprovalManagers

#### **ApprovalSubordinates**

**Data type:** ret collection, read-only

**Description:** Returns a collection of User objects; these objects represent other users whose faxes the user can approve.

**Usage:** oUser.ApprovalSubordinates

#### **CanApproveFaxes**

#### **Data type:** bool

**Description:** Returns or sets a boolean value that determines whether a user can approve the faxes of other users. When the value is true, the user is an approval manager.

**Usage/read:** oUser.CanApproveFaxes

**Usage/write:** *o*User.CanApproveFaxes = [bool value]

#### **Email**

**Data type:** string

**Description:** Returns or sets the e-mail address of the user.

**Usage/read:** oUser.Email

**Usage/write:** oUser.Email = [bstr value]

#### **EnableFaxManagerCompose**

#### **Data type:** bool

**Description:** Returns or sets a boolean value that determines whether the user can create faxes using the Omtool Web Client. When the value is true, the user can create faxes using the Omtool Web Client.

**Usage/read:** oUser.EnableFaxManagerCompose

**Usage/write:** oUser.EnableFaxManagerCompose = [bool value]

#### **FaxManagerDelegates**

**Data type:** ret collection, read-only

**Description:** Returns a collection of UserDelegate objects; these objects represent other users who are delegates to the user.

**Usage:** oUser.FaxManagerDelegates

Section 4: Objects and collections

#### **FaxManagerSubordinates**

**Data type:** ret collection, read-only

**Description:** Returns a collection of User objects; these objects represent other users to which the user is a delegate.

**Usage:** oUser.FaxManagerSubordinates

#### **MyAssistant**

**Data type:** string

**Description:** Returns or sets the assistant on a User object. The assistant, when associated with a user, receives a copy of all messages the user sends and receives.

**Usage/read:** oUser.MyAssistant

**Usage/write:** oUser.MyAssistant = [bstr value]

#### **MyPrinter**

**Data type:** string

**Description:** Returns or sets the printer on a User object. The printer, when associated with a user, generates a copy of all messages the user sends and receives.

**Usage/read:** oUser.MyPrinter

**Usage/write:** oUser.MyPrinter = [bstr value]

#### **Name**

**Data type:** string

**Description:** Returns or sets the name of the user represented by the User object.

**Usage/read:** oUser.Name

**Usage/write:** oUser.Name = [bstr value]

#### **RoutingTypes**

**Data type:** ret collection, read-only

**Description:** Returns a collection of RoutingType objects; these objects represent the routing types that are available to the user in the AccuRoute Client.

**Usage:** oUser.RoutingTypes

### **Methods**

#### **FindWhere**

**Description:** Searches a collection of User objects and returns the objects that match the criteria.

**Usage:** oUser.FindWhere (boolExpression)

**Argument:** boolExpression

- **Description:** Boolean expression that sets the criteria for the query on the object collection, for example: oUser.FindWhere ("Email=jsmith@company.com")
- **Remarks:** This method can be used with the Email property only. The following operators are valid within a FindWhere expression: and, or, ( ),  $=$ ,  $\lt$   $>$ ,  $>$ , and  $\lt$ .
- **Data type:** string

## **UserDelegate**

For properties and methods pertaining to a collection of UserDelegate objects, go to [Collection \(4-1\).](#page-18-0)

### **Properties**

#### **Email**

**Data type:** string

**Description:** Returns or sets the e-mail address of the primary user.

**Usage/read:** oUserDelegate.Email

**Usage/write:** oUserDelegate.Email = [bstr value]

#### **ProxyEmail**

**Data type:** string, read-only

**Description:** Returns the e-mail address of the delegate user.

**Usage:** oUserDelegate.ProxyEmail

#### **SendOnBehalf**

**Data type:** bool

**Description:** Returns or sets a boolean value that determines when the delegate can send messages on behalf of another user. When the value is true, the delegate can send messages on behalf of the primary user.

**Usage/read:** oUserDelegate.SendOnBehalf

**Usage/write:** oUserDelegate.SendOnBehalf = [bool value]

Section 4: Objects and collections

#### **ViewFaxStatus**

#### **Data type:** bool

**Description:** Returns or sets a boolean value that determines whether the delegate can manage the messages of another user. When the value is true, the delegate can manage the messages of the primary user.

**Usage/read:** oUserDelegate.ViewFaxStatus

**Usage/write:** oUserDelegate.ViewFaxStatus = [bool value]

### Method

#### **Delete**

**Description:** Deletes a UserDelegate object.

**Usage:** oUserDelegate.Delete

#### **FindWhere**

**Description:** Searches the collection of UserDelegate objects and returns the objects that match the criteria.

**Usage:** oUser.FindWhere (boolExpression)

**Argument:** boolExpression

- **Description:** Boolean expression that sets the criteria for the query on the object collection, for example: oUserDelegate.FindWhere ("Email=jsmith@company.com")
- **Remarks:** This method can be used with the Email property only. The following operators are valid within a FindWhere expression: and, or, ( ),  $=$ ,  $\lt$  >,  $>$ , and  $\lt$ .
- **Data type:** string

# Section 5: Error codes

This section includes:

- [General errors \(5-2\)](#page-53-0)
- [Connector errors \(5-5\)](#page-56-0)
- [Compose errors \(5-11\)](#page-62-0)
- [Workflow errors \(5-14\)](#page-65-0)
- [Web Client errors \(5-16\)](#page-67-0)
- [DMS routing errors \(5-16\)](#page-67-1)
- $\bullet$  [DocCards \(5-16\)](#page-67-2)
- [Warnings for successful functions \(5-17\)](#page-68-0)
	- *Tip* If you are viewing this documentation electronically and you know the error code or error string, you can search the document using this information.

## <span id="page-53-0"></span>General errors

#### *Table 5-1:* **Errors related to general issues**

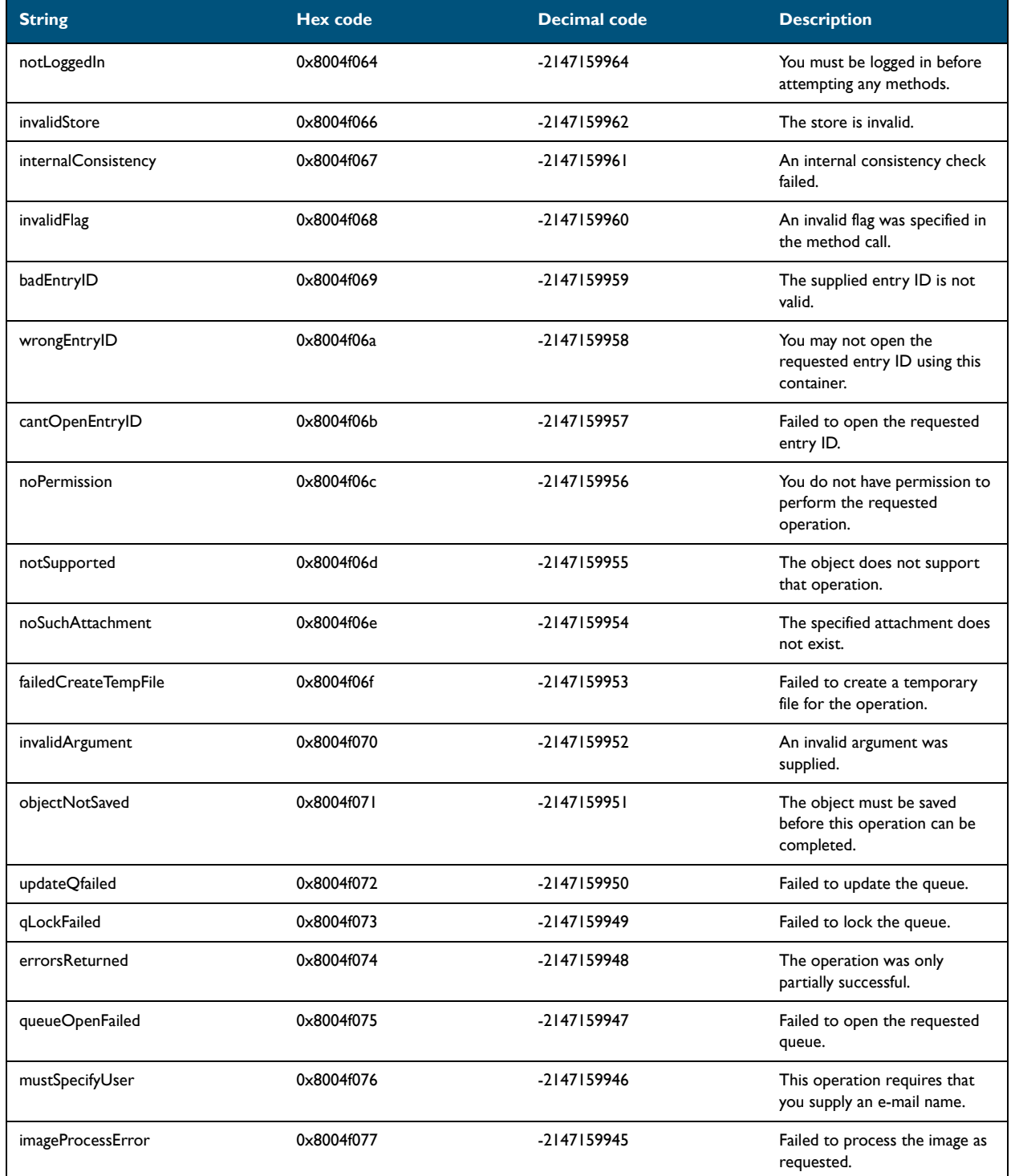

 $5-2$ 

#### *Table 5-1:* **Errors related to general issues**

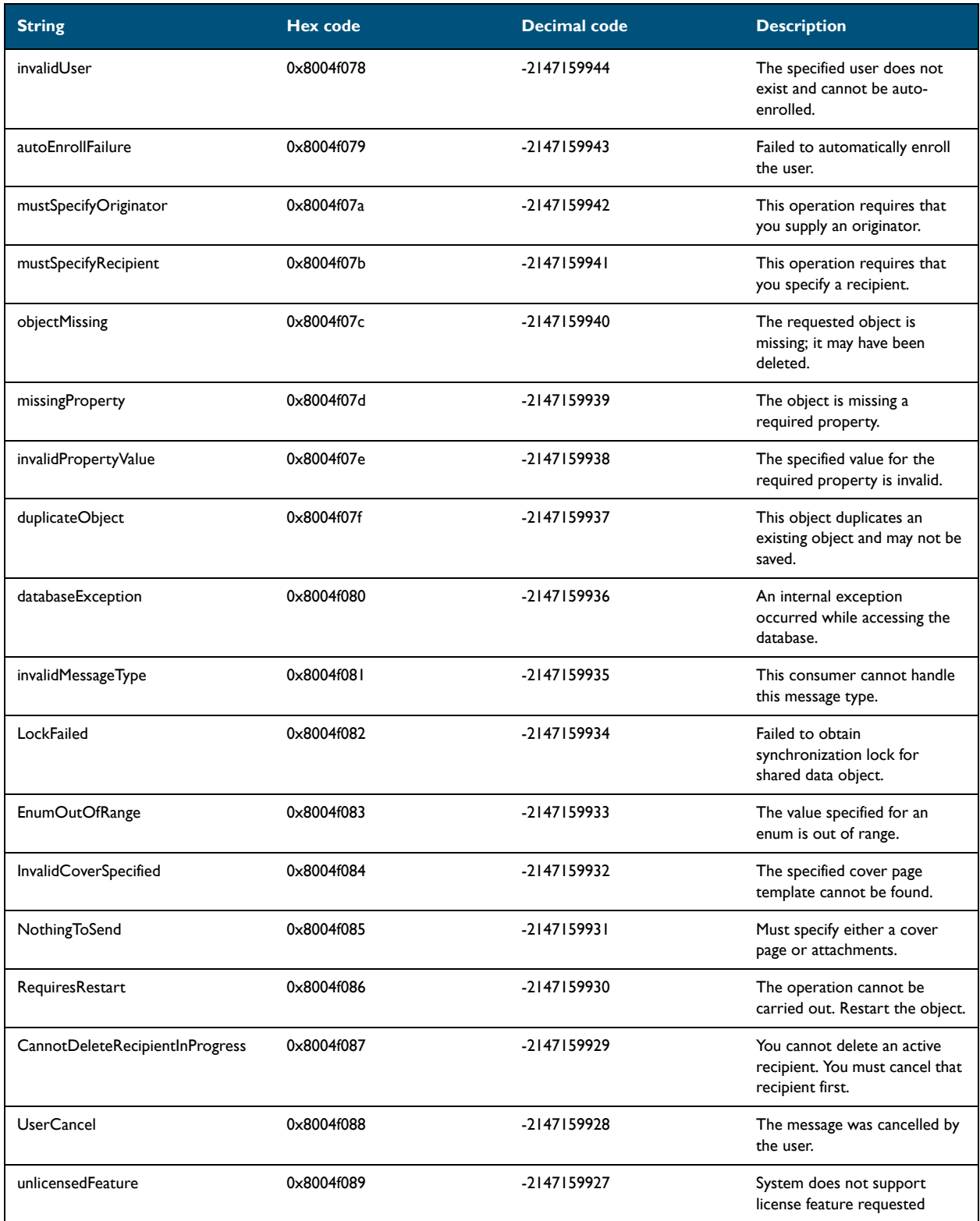

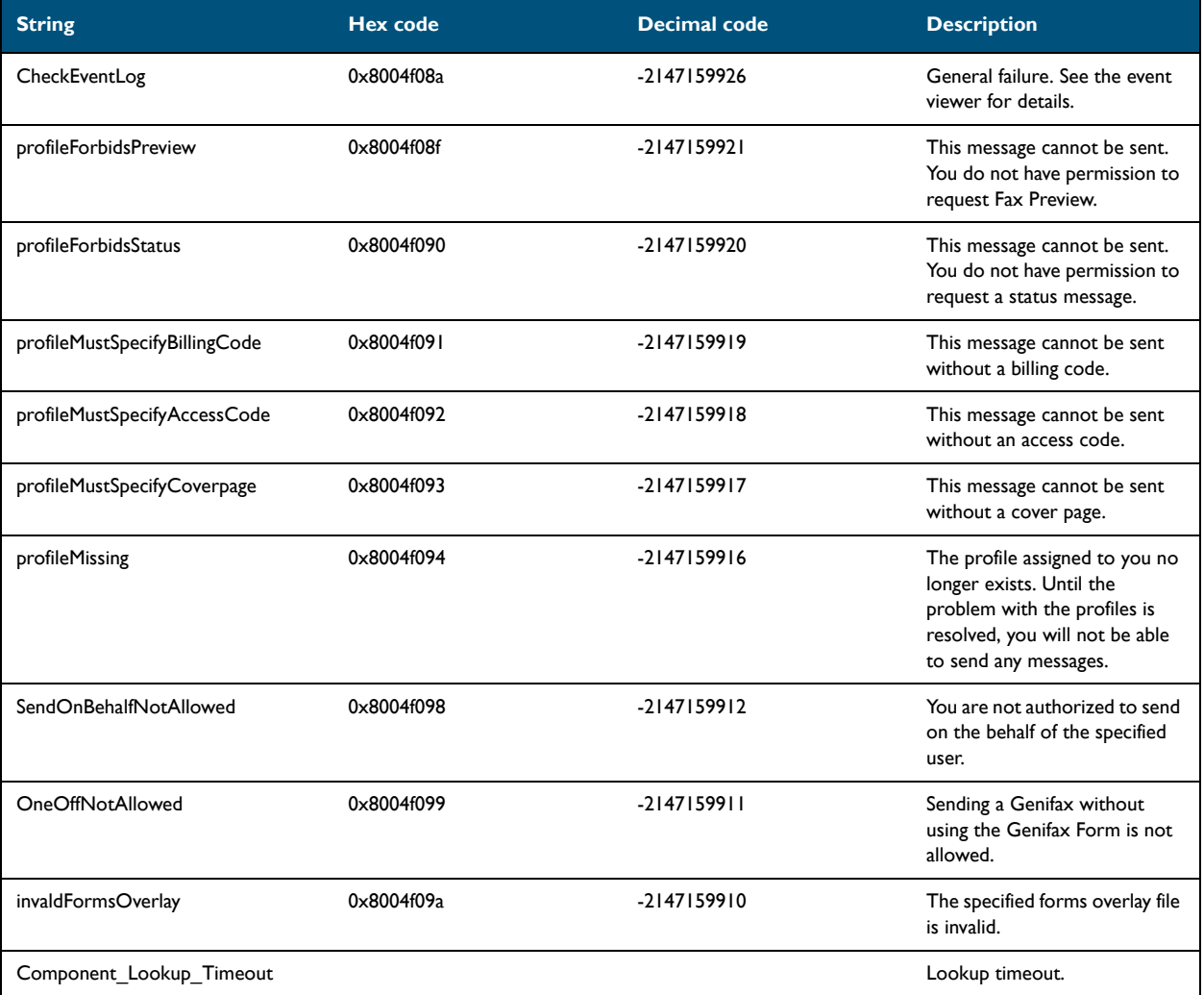

#### *Table 5-1:* **Errors related to general issues**

## <span id="page-56-0"></span>Connector errors

#### *Table 5-2:* **Errors related to connectors**

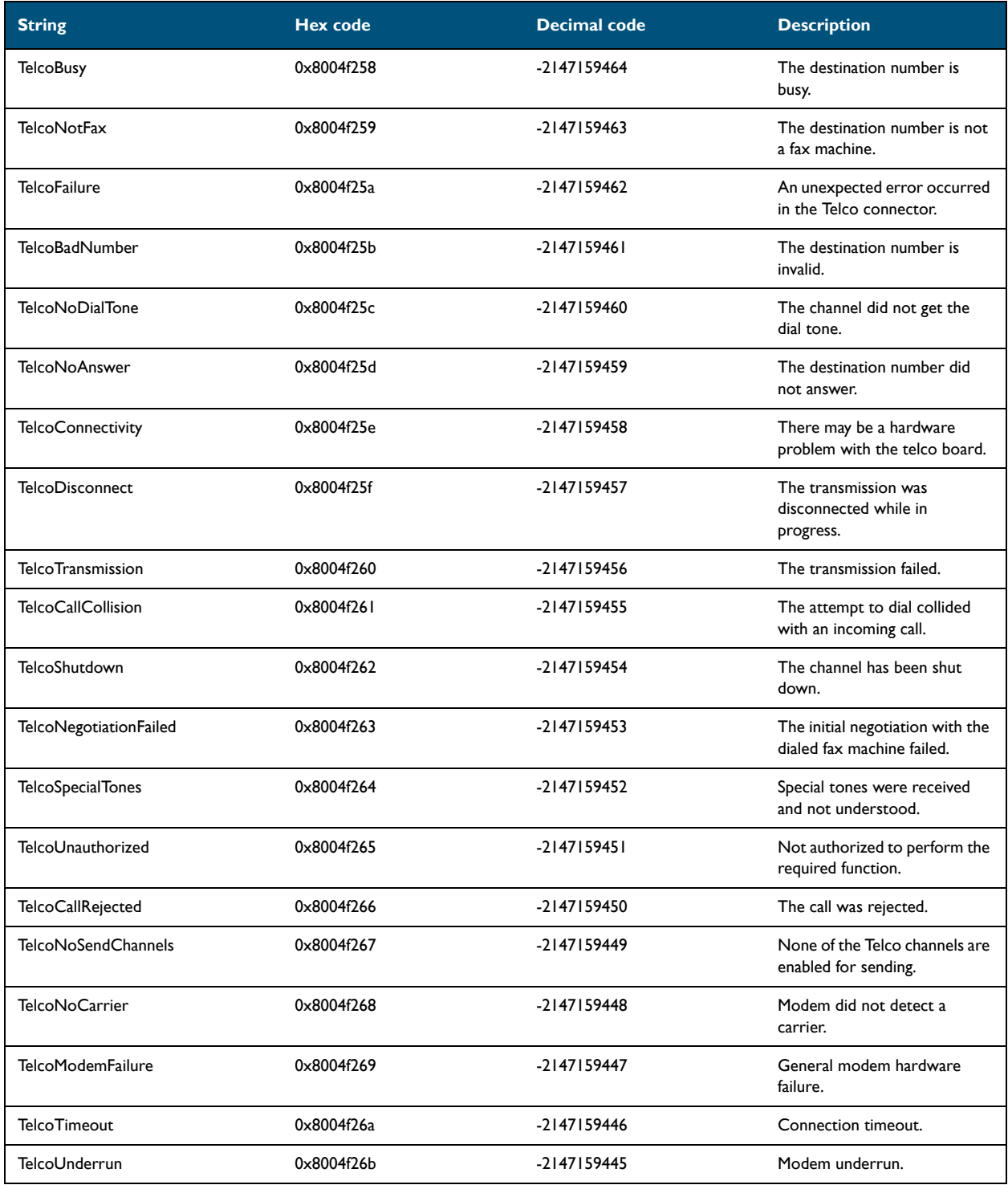

#### *Table 5-2:* **Errors related to connectors**

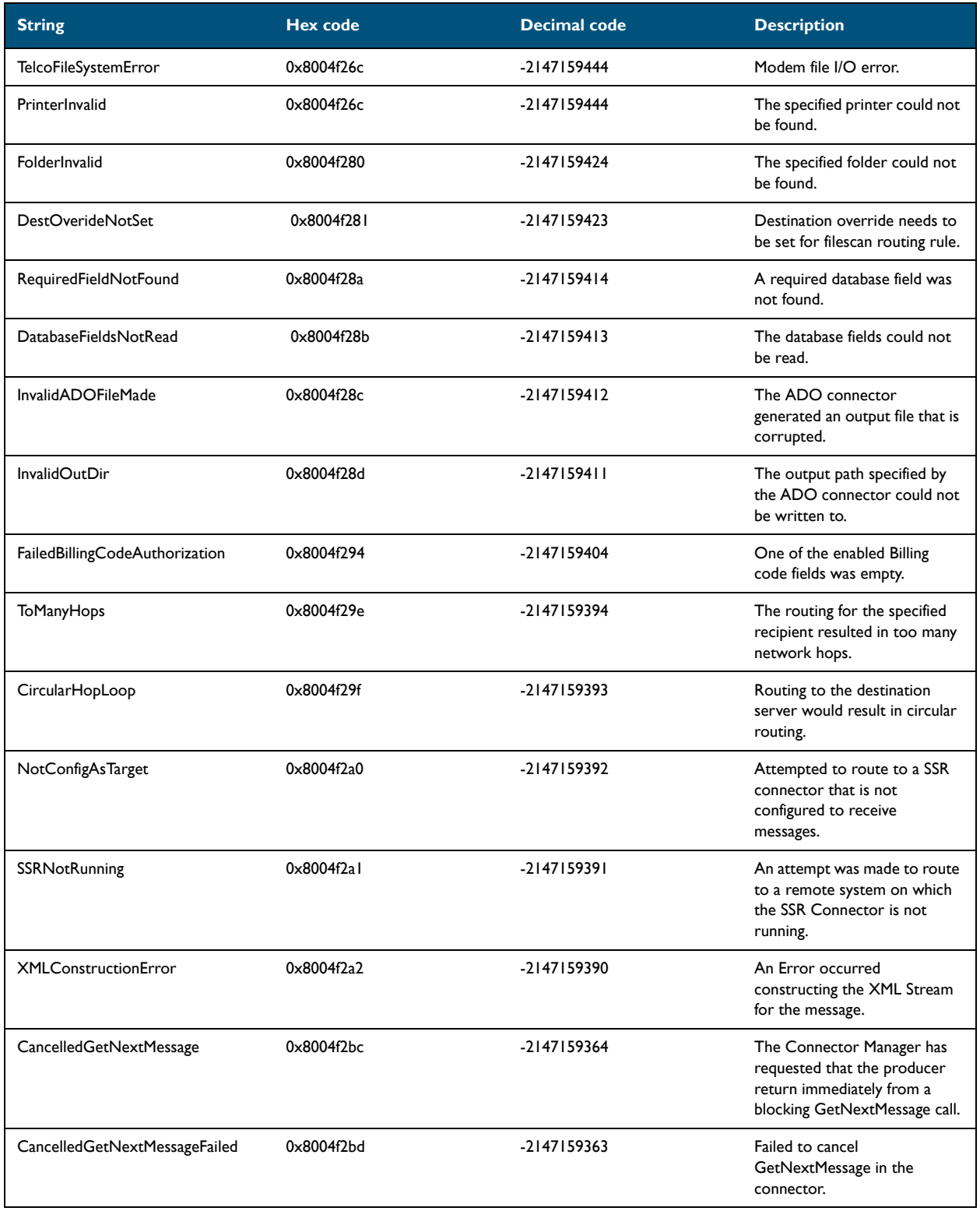

#### *Table 5-2:* **Errors related to connectors**

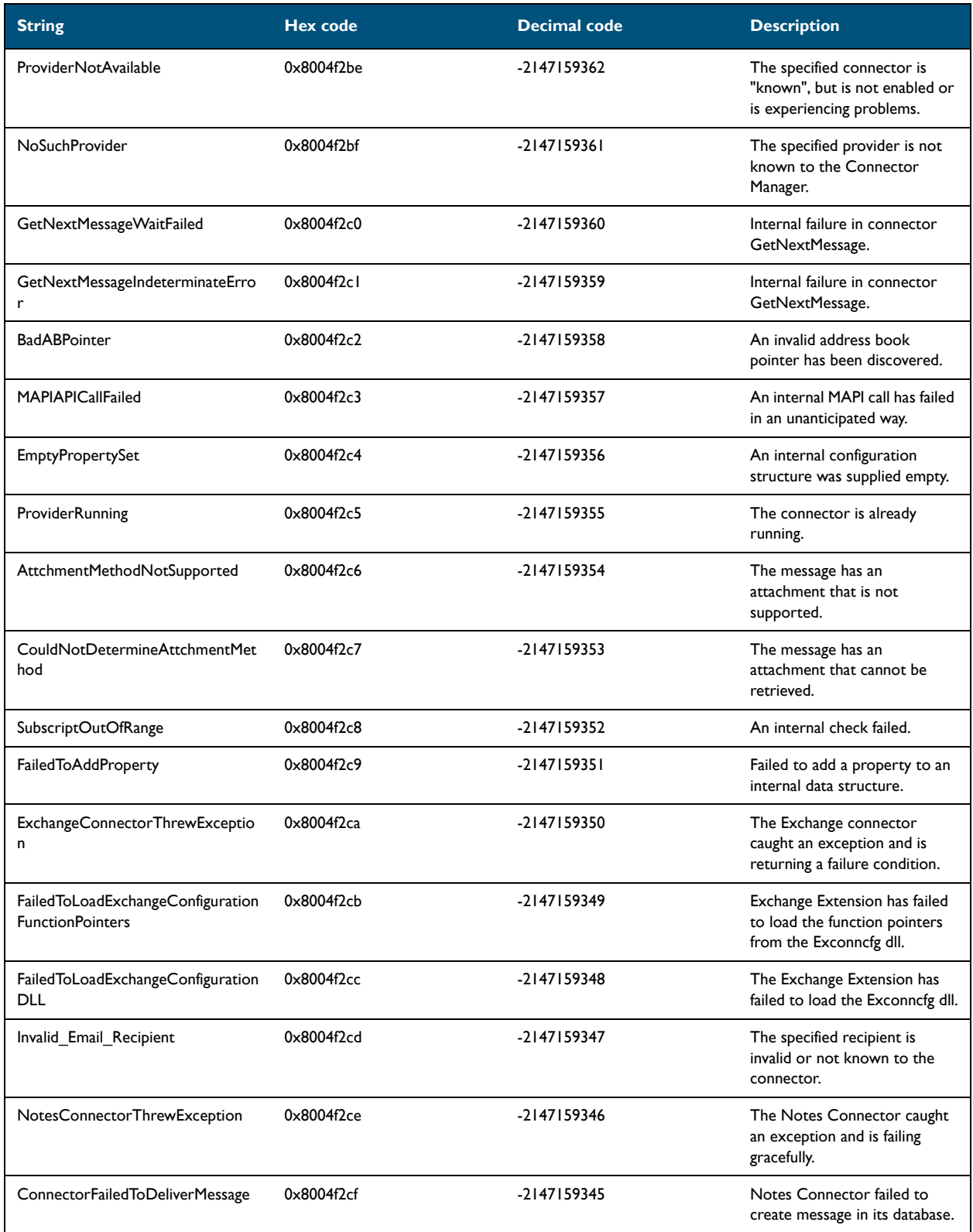

5-8

#### *Table 5-2:* **Errors related to connectors**

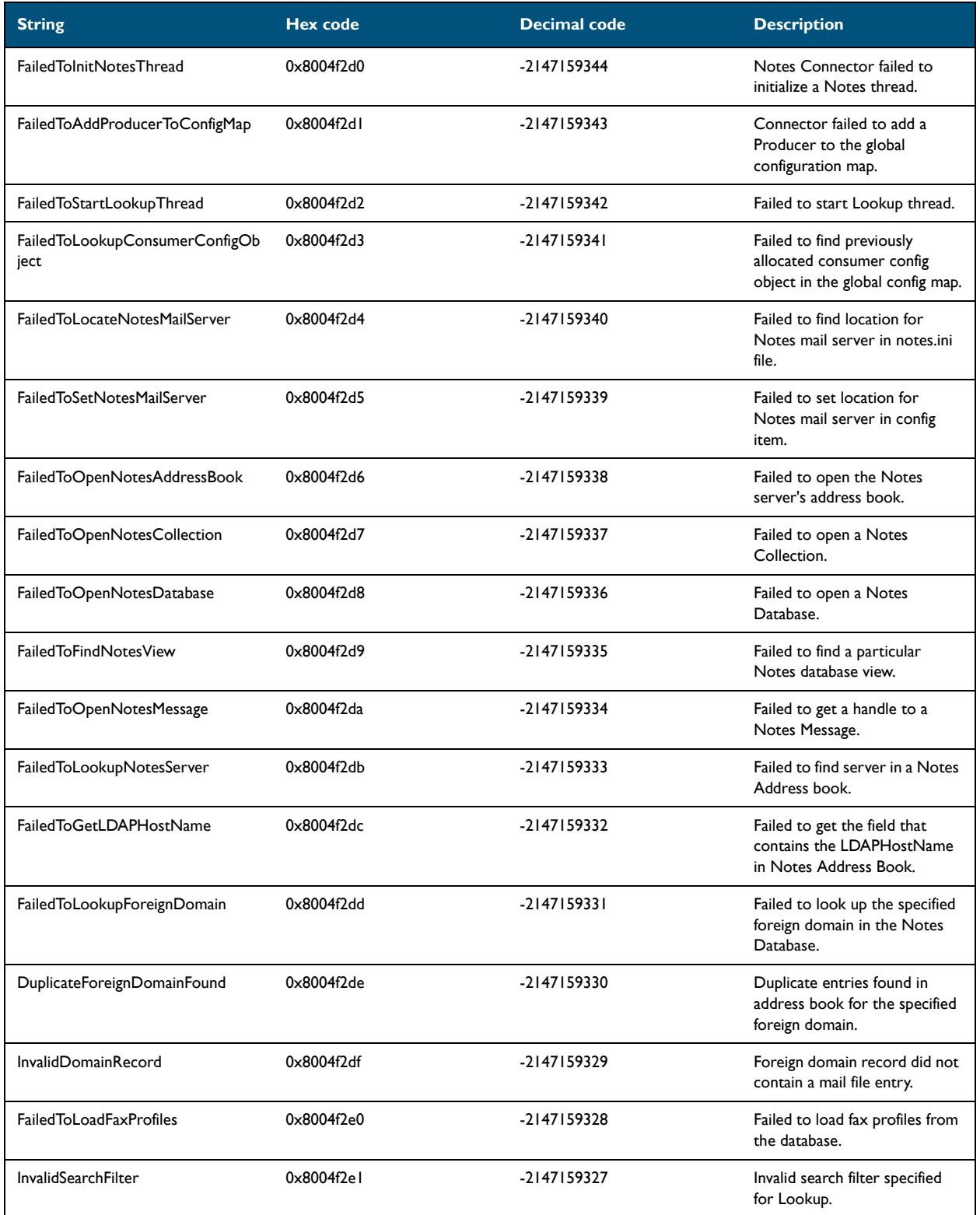

#### *Table 5-2:* **Errors related to connectors**

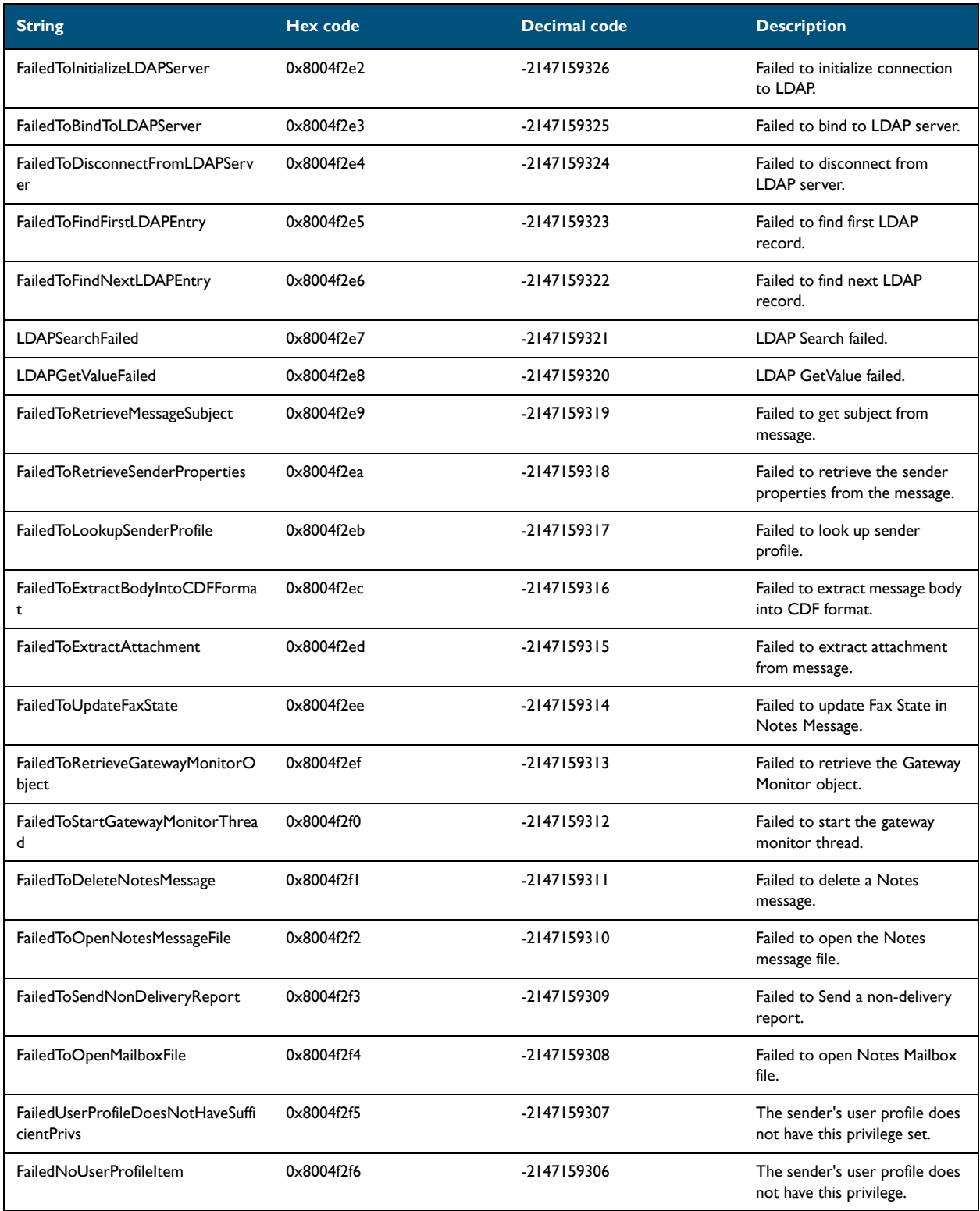

Section 5: Error codes

#### *Table 5-2:* **Errors related to connectors**

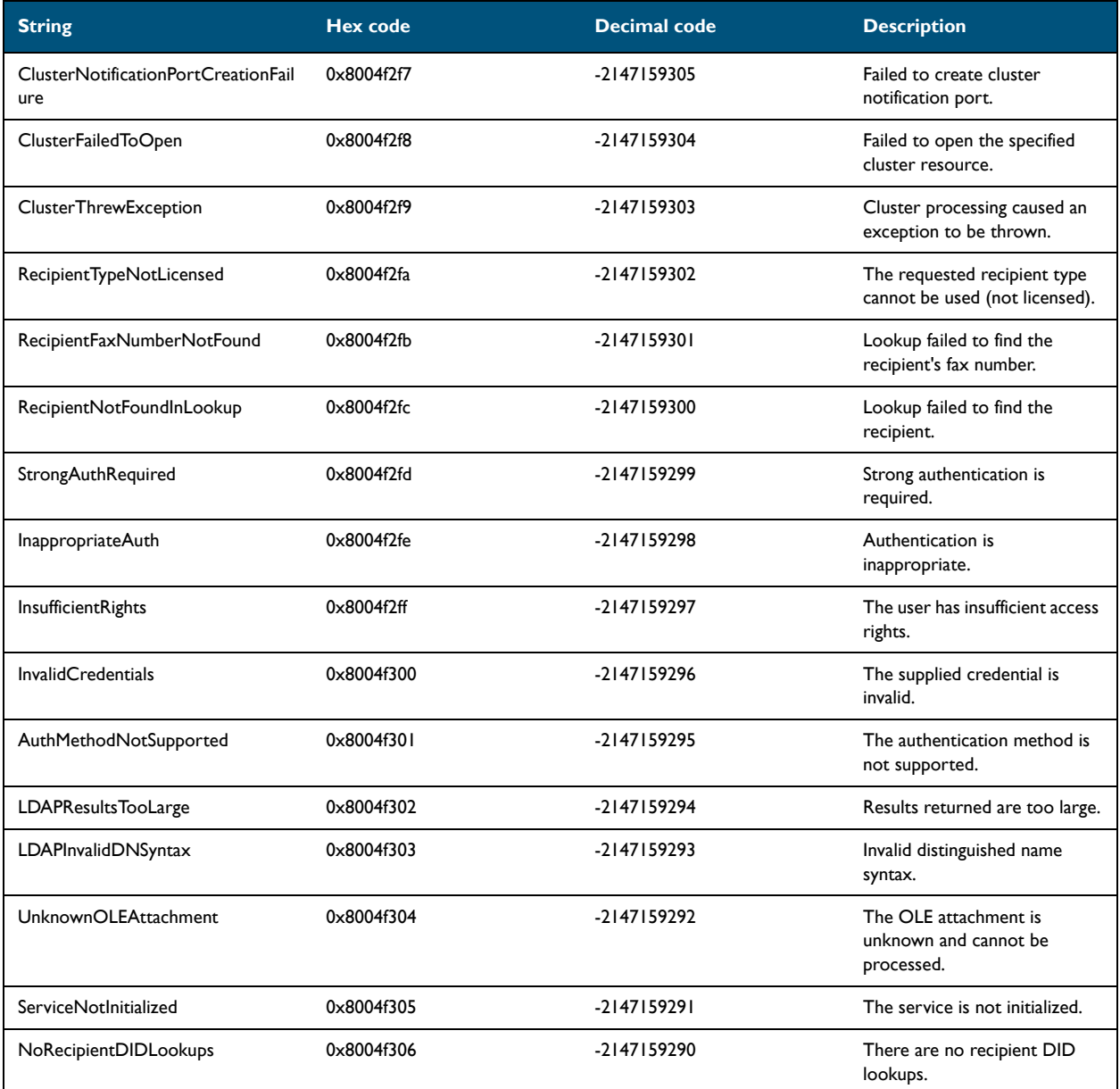

## <span id="page-62-0"></span>Compose errors

#### *Table 5-3:* **Errors related to the Compose process**

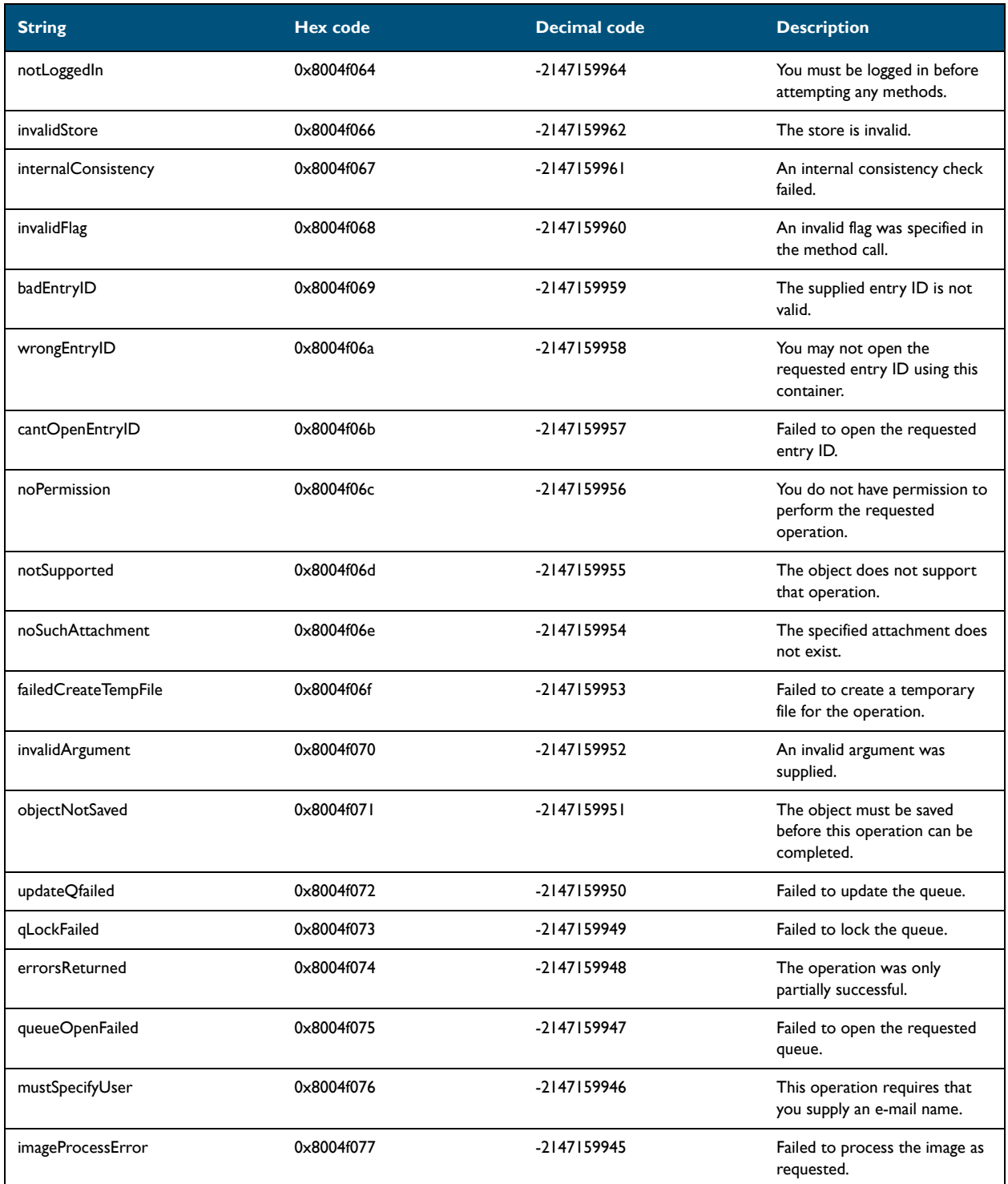

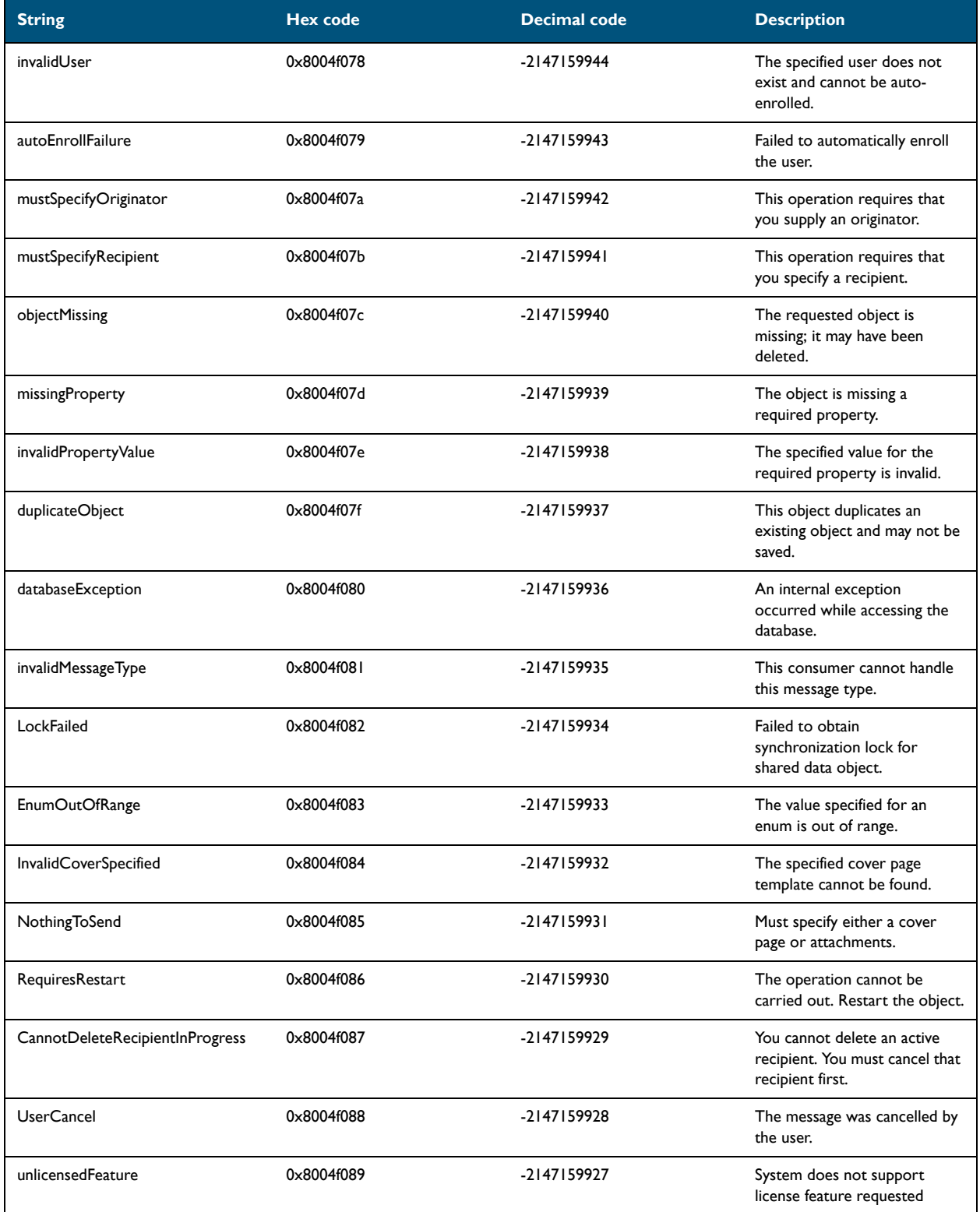

#### *Table 5-3:* **Errors related to the Compose process**

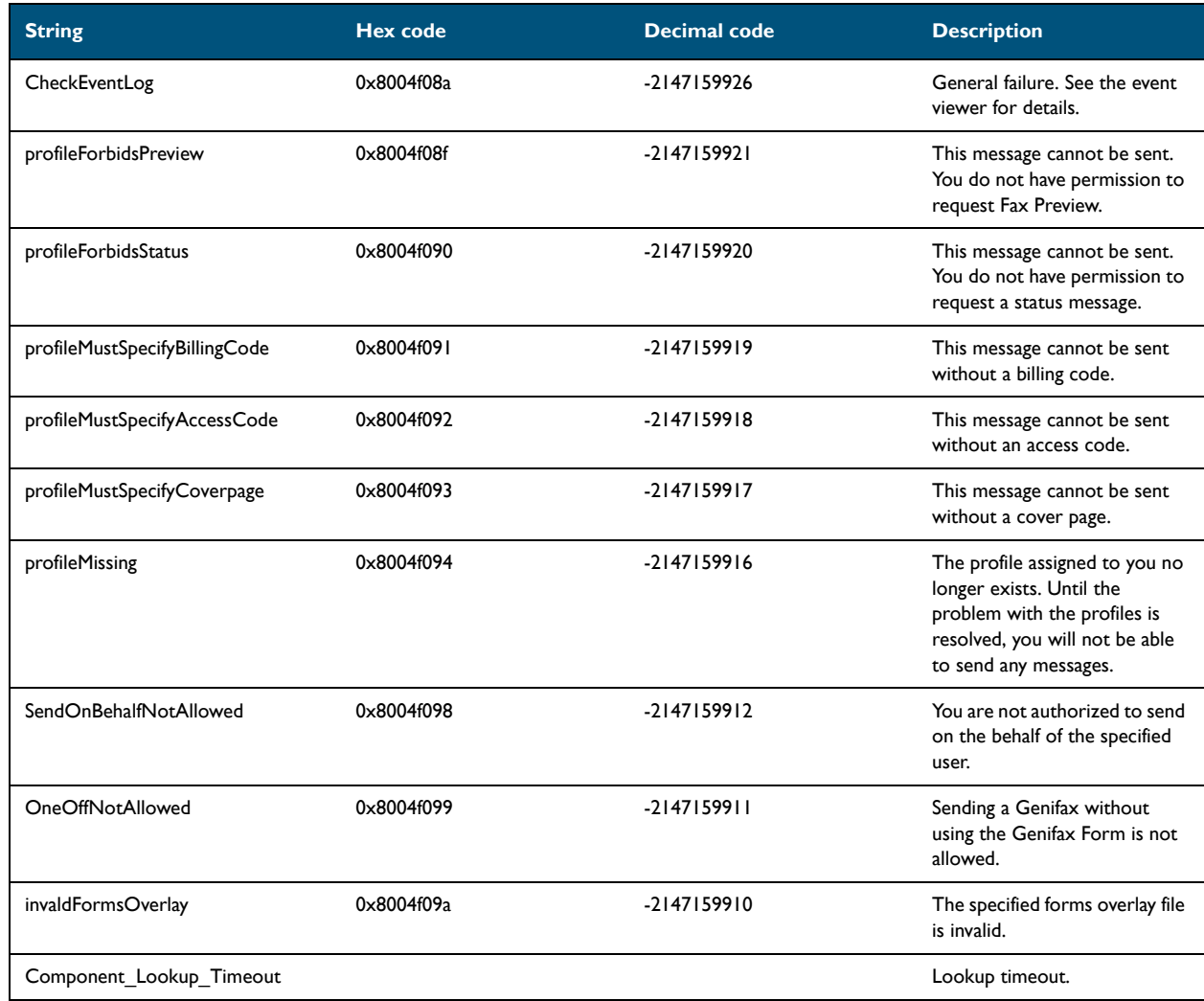

#### *Table 5-3:* **Errors related to the Compose process**

## <span id="page-65-0"></span>Workflow errors

#### *Table 5-4:* **Errors related to general workflow**

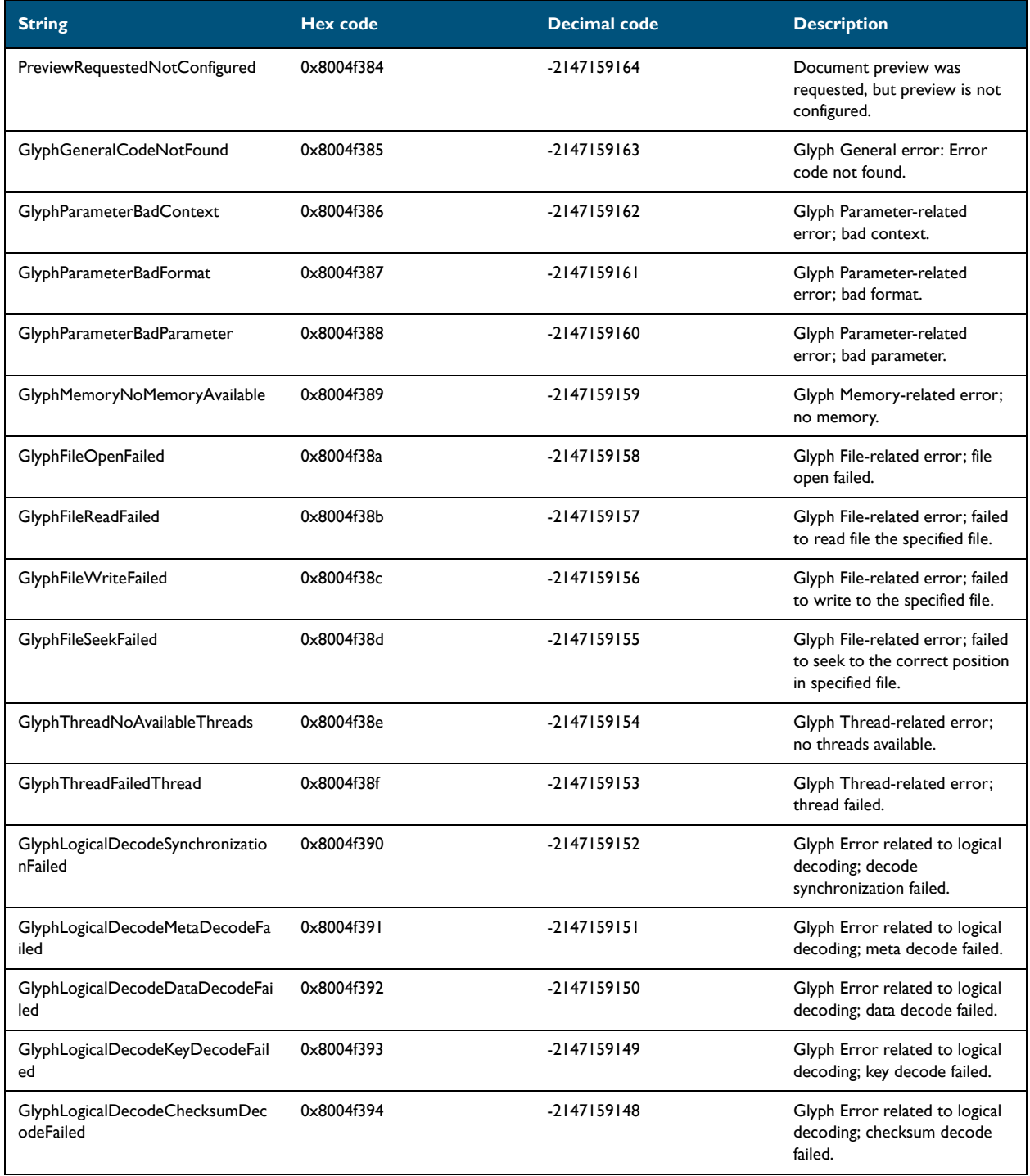

#### *Table 5-4:* **Errors related to general workflow**

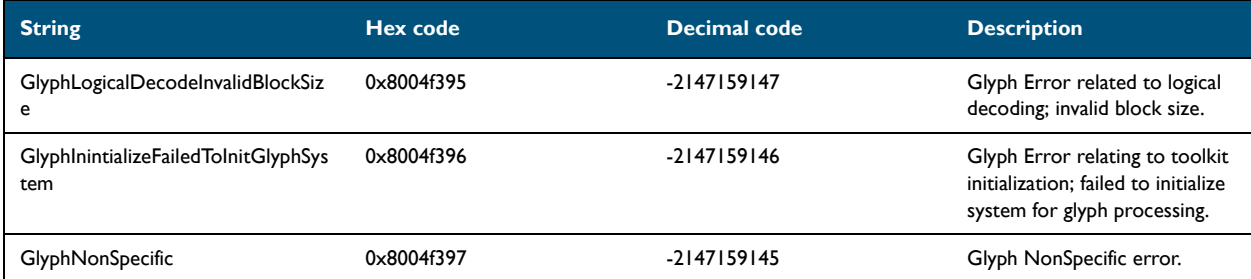

5-16

## <span id="page-67-0"></span>Web Client errors

#### *Table 5-5:* **Errors related to the Web Client**

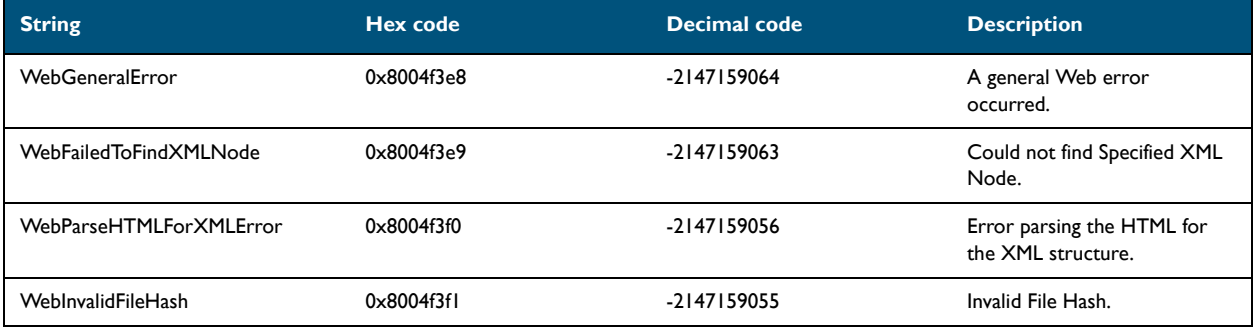

## <span id="page-67-1"></span>DMS routing errors

#### *Table 5-6:* **Errors related to DMS routing**

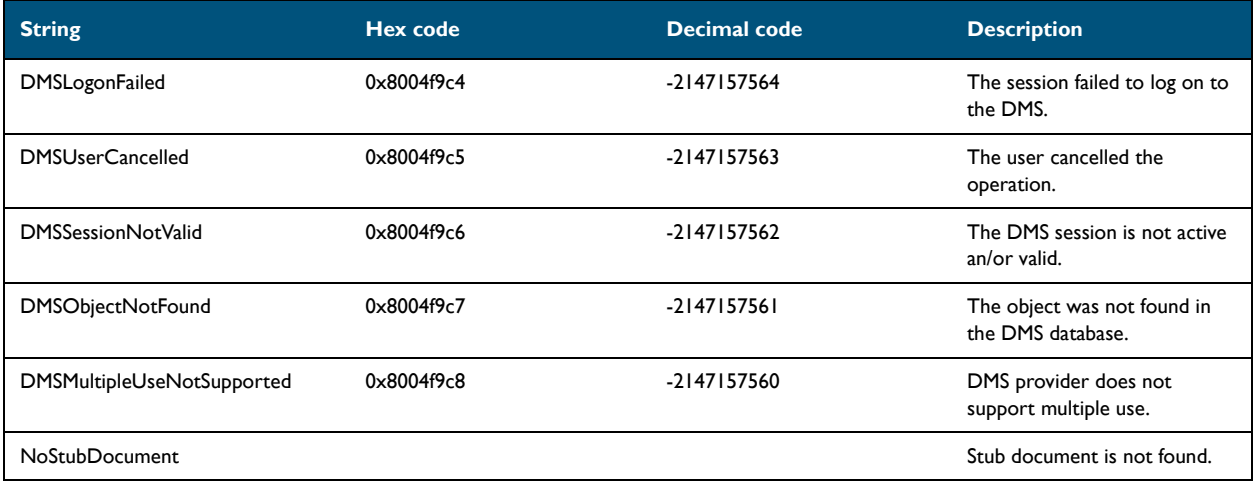

## <span id="page-67-2"></span>**DocCards**

#### *Table 5-7:* **Errors related to DocCards**

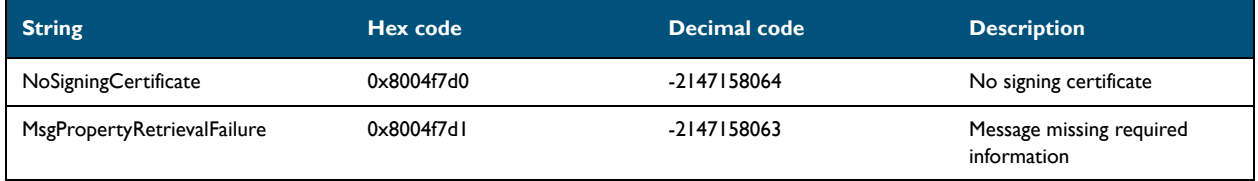

#### *Table 5-7:* **Errors related to DocCards**

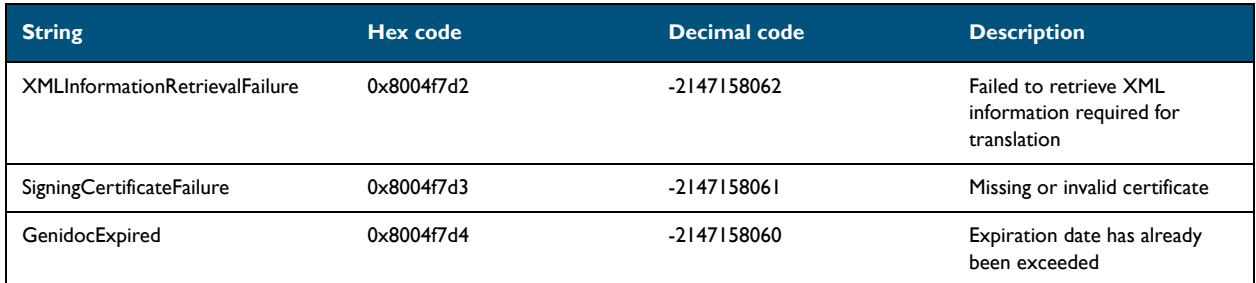

# <span id="page-68-0"></span>Warnings for successful functions

#### *Table 5-8:* **Warnings**

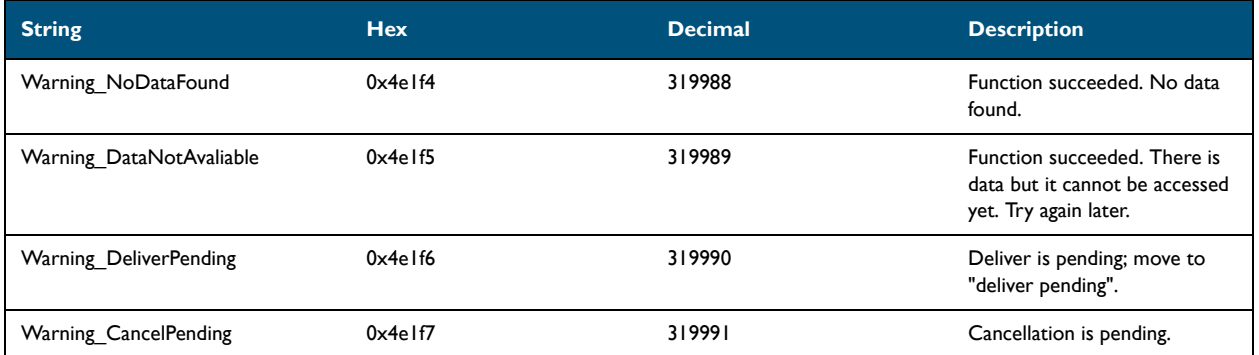

5-18

Section 5: Error codes

# Section 6: Examples of Common Functions

This section includes:

- [Adding a file attachment to a message \(6-1\)](#page-70-0)
- [Adding a file attachment to an Embedded Directive \(6-2\)](#page-71-1)
- [Adding a recipient to a message \(6-2\)](#page-71-0)
- [Adding a recipient to an Embedded Directive \(6-3\)](#page-72-0)
- [Connecting to the server \(6-4\)](#page-73-0)
- [Creating a message with a recipient and file attachment \(6-5\)](#page-74-0)
- [Creating a message with a Routing Sheet attachment \(6-5\)](#page-74-1)
- [Creating a message with an additional notification recipient \(6-7\)](#page-76-0)
- [Creating a message with an Embedded Directive \(6-8\)](#page-77-0)
- [Creating a Routing Sheet \(6-9\)](#page-78-0)
- [Creating an Embedded Directive \(6-10\)](#page-79-0)
- [Setting template variables on a message \(6-11\)](#page-80-0)
- [Setting template variables on a recipient \(6-11\)](#page-80-1)

## <span id="page-70-0"></span>Adding a file attachment to a message

#### **Remarks**

A message must have at least one recipient and one file attachment.

The message attachment object has a required property, AttachmentOriginalPathName, and an optional property, IsEmailBody.

#### **Example**

'Create a new message object: Dim oNewMessage As New Message Set oNewMessage = oMsgContainer.New

'Create a message attachment object: Dim oNewAttachment As New MessageAttachment

'Set the required property on the message attachment object: oNewAttachment.AttachmentOriginalPathName = [bstr value] Section 6: Examples of Common Functions

'Set an optional property on the message attachment object: oNewAttachment.IsEmailBody = [bool value]

'Add the message attachment object to the message object: oNewMessage.Add oNewAttachment

## <span id="page-71-1"></span>Adding a file attachment to an Embedded Directive

### Remarks

An Embedded Directive must have at least one recipient. File attachments are optional.

The required property on the attachment object is AttachmentOriginalPathName. The optional property that can be set on the attachment object is IsEmailBody.

### **Example**

'Create an Embedded Directive object: Dim oNewED As Object Set oNewED = oEDContainer.New

'Create a message attachment object: Dim oNewAttachment As New MessageAttachment

'Set the required property on the message attachment object: oNewAttachment.AttachmentOriginalPathName = [bstr value]

'Set an optional property on the message attachment object: oNewAttachment.IsEmailBody = [bool value]

'Add the message attachment object to the Embedded Directive object: oNewED.Add oNewAttachment

## <span id="page-71-0"></span>Adding a recipient to a message

#### **Remarks**

A message must have at least one recipient and one file attachment.

The message recipient object has required properties, Destination and RecipientType, and numerous optional properties.

#### **Example**

'Create a new message object: Dim oNewMessage As New Message Set oNewMessage = oMsgContainer.New
'Create the recipient object: Dim oMessageRecipient As New MessageRecipient

'Set the required properties on the recipient object:

```
oMessageRecipient.Destination = [bstr value]
oMessageRecipient.RecipientType = [ApiRecipientType]
```
'Set some optional properties on the recipient object:

```
oMessageRecipient.AccessCode = [bstr value]
oMessageRecipient.ApprovalRequested = [bool value]
oMessageRecipient.BillingCode = [bstr value]
oMessageRecipient.DateSendAfter = [date value]
oMessageRecipient.FinalFormCode = [bstr value]
oMessageRecipient.Notification = [NotificationType]
oMessageRecipient.PreviewRequired = [bool value]
oMessageRecipient.PrintedByWebSite = [bool value]
oMessageRecipient.Priority = [PriorityType]
oMessageRecipient.SecureFax = [bool value]
oMessageRecipient.TemplateFilename = [bstr value]
oMessageRecipient.ViewedByWebSite = [bool value]
```
'Add the recipient object to the message object: oNewMessage.Add oMessageRecipient

### Adding a recipient to an Embedded Directive

#### **Remarks**

An Embedded Directive must have at least one recipient. File attachments are optional.

The message recipient object has required properties, Destination and RecipientType, and numerous optional properties.

### **Example**

'Create an Embedded Directive object: Dim oNewED As Object Set oNewED = oEDContainer.New

'Create the recipient object: Dim oEDRecipient As New MessageRecipient

```
'Set the required properties on the recipient object:
oEDRecipient.Destination = [bstr value]
oEDRecipient.RecipientType = [ApiRecipientType]
```
'Set some optional properties on the recipient object:

```
oEDRecipient.AccessCode = [bstr value]
oEDRecipient.ApprovalRequested = [bool value]
oEDRecipient.BillingCode = [bstr value]
oEDRecipient.DateSendAfter = [date value]
oEDRecipient.FinalFormCode = [bstr value]
oEDRecipient.Notification = [NotificationType]
```
Section 6: Examples of Common Functions

6-4

```
oEDRecipient.PreviewRequired = [bool value]
oEDRecipient.PrintedByWebSite = [bool value]
oEDRecipient.Priority = [PriorityType]
oEDRecipient.SecureFax = [bool value]
oEDRecipient.TemplateFilename = [bstr value]
oEDRecipient.ViewedByWebSite = [bool value]
```
'Add the recipient object to the Embedded Directive object: oNewED.Add oEDRecipient

### Connecting to the server

#### **Remarks**

You can connect to the message server as a user or as an administrator.

When you connect to the message server as a user and get a collection, it contains only items associated with the user. Additionally, any objects you create, such as messages and Embedded Directives, become associated with the user. Connect to the message server as a user when the functions in the application or script are user-specific, for example, when creating messages and Embedded Directives.

When you connect to the message server as an administrator and get a collection, it contains items associated with all users. Connect to the message server as an administrator when the functions in the application or script are not user-specific.

### **Example:** Administrator

'Create a server connection object:

```
Dim oServConnect As Object
Set oServConnect = CreateObject("Omtool.ServConnect.1")
```
### 'Check the creation:

If (oServConnect Is Nothing) Then GoTo ErrorHandler End If

```
'Connect to the message server:
Dim oMsgServer As Object
Set oMsgServer = oServConnect.ConnectToServerAdmin("servername")
```
### 'Check the connection:

If (oMsgServer Is Nothing) Then GoTo ErrorHandler End If

### **Example: User**

'Create a server connection object: Dim oServConnect As Object Set oServConnect = CreateObject("Omtool.ServConnect.1")

### 'Check the creation: If (oServConnect Is Nothing) Then GoTo ErrorHandler End If

'Connect to the message server: Dim oMsgServer As Object Set oMsgServer = oServConnect.ConnectToServer("servername", "username")

'Check the connection: If (oMsgServer Is Nothing) Then GoTo ErrorHandler End If

# Creating a message with a recipient and file attachment

### **Remarks**

A message must have at least one recipient and one file attachment.

The message recipient object has required properties, Destination and RecipientType, and numerous optional properties.

The message attachment object has a required property, AttachmentOriginalPathName, and an optional property, IsEmailBody.

### **Example**

'Create a new message object: Dim oNewMessage As New Message Set oNewMessage = oMsgContainer.New

'Create a recipient object and add it to the message object: Dim oMessageRecipient As New MessageRecipient oMessageRecipient.Destination = [bstr value] oMessageRecipient.RecipientType = [ApiRecipientType] oNewMessage.Add oMessageRecipient

'Create a message attachment object and add it to the message object: Dim oNewAttachment As New MessageAttachment oNewAttachment.AttachmentOriginalPathName = [bstr value] oNewMessage.Add oNewAttachment

'Save the message object and submit it to the message server: oNewMessage.Save

## Creating a message with a Routing Sheet attachment

### **Remarks**

A message must have at least one recipient and one file attachment.

Section 6: Examples of Common Functions

The message recipient object has required properties, Destination and RecipientType, and numerous optional properties.

The message attachment object has a required property, AttachmentOriginalPathName, and an optional property, IsEmailBody.

### **Example**

'Create an Embedded Directive object: Dim oNewED As Object Set oNewED = oEDContainer.New

'Set some optional properties on the Embedded Directive object:

```
oNewED.SingleUse = [bool value]
oNewED.Title = [bstr value]
oNewED.ApplicationName = [bstr value]
oNewED.ApplicationTag = [bstr value]
```
### 'Create a recipient object:

Dim oEDRecipient As New MessageRecipient

#### 'Set the required properties on the recipient object:

oEDRecipient.Destination = [bstr value] oEDRecipient.RecipientType = [ApiRecipientType]

### 'Set some optional properties on the recipient object:

```
oEDRecipient.AccessCode = [bstr value]
oEDRecipient.ApprovalRequested = [bool value]
oEDRecipient.BillingCode = [bstr value]
oEDRecipient.DateSendAfter = [date value]
oEDRecipient.FinalFormCode = [bstr value]
oEDRecipient.Inbound = [bool value]
oEDRecipient.Notification = [NotificationType]
oEDRecipient.PreviewRequired = [bool value]
oEDRecipient.PrintedByWebSite = [bool value]
oEDRecipient.Priority = [PriorityType]
oEDRecipient.SecureFax = [bool value]
oEDRecipient.Subject = [bstr value]
oEDRecipient.TemplateFilename = [bstr value]
oEDRecipient.ViewedByWebSite = [bool value]
```
'Add the recipient to the Embedded Directive object: oNewED.Add oEDRecipient

### 'Create a Routing Sheet template object:

```
Dim oEmbeddedDirectivesTemplates As Object
Dim oEDTemplate As Object
Set oEmbeddedDirectivesTemplates = oMsgServer.EmbeddedDirectivesTemplates
Set oEDTemplate = oEmbeddedDirectivesTemplates(1)
Set oEmbeddedDirectivesTemplates = Nothing
oNewED.StyleEntryID = oEDTemplate.EntryID
```
'Save the Embedded Directive object: oNewED.Save

6-6

### 'Create the Routing Sheet:

```
Dim CurrentPath As String
Dim RoutingSheetPath As String
CurrentPath = App.PathRoutingSheetPath = oNewED.ComposeRoutingSheet(CurrentPath)
```
'Clear the oEDRecipient object: Set oEDRecipient = Nothing

'Create a new message object: Dim oNewMessage As New Message Set oNewMessage = oMsgContainer.New

'Add the Embedded Directive object to the message object: Dim oMessageRecipient As New MessageRecipient oMessageRecipient.Destination = oNewED.ID oMessageRecipient.RecipientType = EmbeddedDirective oNewMessage.Add oMessageRecipient

Note that this associates the Embedded Directive with the message, and the next section of code attaches the Routing Sheet. (A message requires both a recipient object and a message attachment object.)

When attaching a Routing Sheet, you are not required to also associate an Embedded Directive with the message; however, the message must have a recipient object. As an alternative, you can specify a recipient and destination address that matches on a rule so that the message is routed to the Embedded Directive Manager component, and/ or specify an additional recipient of the message.

'Attach the Routing Sheet to the message object:

Dim oNewAttachment As New MessageAttachment oNewAttachment.AttachmentOriginalPathName = RoutingSheetPath oNewMessage.Add oNewAttachment

'Save the message object and submit it to the message server: oNewMessage.Save

### Creating a message with an additional notification recipient

### **Remarks**

A message must have at least one recipient and one file attachment.

The message recipient object has required properties, Destination and RecipientType, and numerous optional properties.

The message attachment object has a required property, AttachmentOriginalPathName, and an optional property, IsEmailBody.

In this example, the notification type NotifyOnBoth is set on the message object, ensuring that the originator of the message receives a notification message when the message server delivers or fails the message. Then a notification recipient is added. Because the property Notification is not set on the recipient object, the notification recipient inherits the notification setting, NotifyOnBoth, from the message object.

Section 6: Examples of Common Functions

### **Example**

6-8

```
'Create a new message object:
Dim oNewMessage As New Message
Set oNewMessage = oMsgContainer.New
```
'Set the notification type for the message object: oNewMessage.Notification = NotifyOnBoth

'Create a notification recipient object and add it to the message object: Dim oNotifRecipient As New NotificationRecipient oNotifRecipient.Destination = [bstr value] oNotifRecipient.RecipientType = [ApiRecipientType] oNewMessage.Add oNotifRecipient

'Create a recipient object and add it to the message object:

```
Dim oMessageRecipient As New MessageRecipient
oMessageRecipient.Destination = [bstr value]
oMessageRecipient.RecipientType = [ApiRecipientType]
oNewMessage.Add oMessageRecipient
```

```
'Create a message attachment object and add it to the message object:
Dim oNewAttachment As New MessageAttachment
oNewAttachment.AttachmentOriginalPathName = [bstr value]
oNewMessage.Add oNewAttachment
```
'Save the message object and submit it to the message server:

oNewMessage.Save

## Creating a message with an Embedded Directive

### **Remarks**

A message must have at least one recipient and one file attachment.

The message recipient object has required properties, Destination and RecipientType, and numerous optional properties.

The message attachment object has a required property, AttachmentOriginalPathName, and an optional property, IsEmailBody.

#### **Example**

'Create a new message object:

```
Dim oNewMessage As New Message
Set oNewMessage = oMsgContainer.New
```

```
'Add the Embedded Directive object to the message object:
Dim oMessageRecipient As New MessageRecipient
oMessageRecipient.Destination = oED.ID
oMessageRecipient.RecipientType = EmbeddedDirective
oNewMessage.Add oMessageRecipient
```
'Create a message attachment object and add it to the message object: Dim oNewAttachment As New MessageAttachment oNewAttachment.AttachmentOriginalPathName = [bstr value] oNewMessage.Add oNewAttachment

'Save the message object and submit it to the message server: oNewMessage.Save

## Creating a Routing Sheet

### **Remarks**

You can create a Routing Sheet from an existing Embedded Directive or a new Embedded Directive.

#### **Example**

'Create an Embedded Directive object: Dim oNewED As Object Set oNewED = oEDContainer.New

### 'Set some optional properties on the Embedded Directive object:

oNewED.SingleUse = [bool value] oNewED.Title = [bstr value] oNewED.ApplicationName = [bstr value] oNewED.ApplicationTag = [bstr value]

'Create a recipient object and add it to the Embedded Directive object:

```
Dim oEDRecipient As New MessageRecipient
oEDRecipient.Destination = [bstr value]
oEDRecipient.RecipientType = [ApiRecipientType]
oEDRecipient.Priority = [PriorityType]
oNewED.Add oEDRecipient
```
### 'Create a Routing Sheet template object:

```
Dim oEmbeddedDirectivesTemplates As Object
Dim oEDTemplate As Object
Set oEmbeddedDirectivesTemplates = oMsgServer.EmbeddedDirectivesTemplates
Set oEDTemplate = oEmbeddedDirectivesTemplates(1)
Set oEmbeddedDirectivesTemplates = Nothing
oNewED.StyleEntryID = oEDTemplate.EntryID
```
### 'Save the Embedded Directive object:

oNewED.Save

### 'Create Routing Sheet:

Dim CurrentPath As String Dim RoutingSheetPath As String  $CurrentPath = App.path$ RoutingSheetPath = oNewED.ComposeRoutingSheet(CurrentPath)

### Creating an Embedded Directive

### **Remarks**

An Embedded Directive must have at least one recipient.

The message recipient object has required properties, Destination and RecipientType, and numerous optional properties.

There are no required properties on an Embedded Directive object, but numerous option properties.

### **Example**

```
'Create an Embedded Directive object:
Dim oNewED As Object
Set oNewED = oEDContainer.New
```
'Set some optional properties on the Embedded Directive object:

```
oNewED.SingleUse = [bool value]
oNewED.Title = [bstr value]
oNewED.ApplicationName = [bstr value]
oNewED.ApplicationTag = [bstr value]
```
### 'Create a recipient object:

Dim oEDRecipient As New MessageRecipient

```
'Set the required properties on the recipient object:
oEDRecipient.Destination = [bstr value]
oEDRecipient.RecipientType = [ApiRecipientType]
```
### 'Set some optional properties on the recipient object:

```
oEDRecipient.AccessCode = [bstr value]
oEDRecipient.ApprovalRequested = [bool value]
oEDRecipient.BillingCode = [bstr value]
oEDRecipient.DateSendAfter = [date value]
oEDRecipient.FinalFormCode = [bstr value]
oEDRecipient.Notification = [NotificationType]
oEDRecipient.PreviewRequired = [bool value]
oEDRecipient.PrintedByWebSite = [bool value]
oEDRecipient.Priority = [PriorityType]
oEDRecipient.SecureFax = [bool value]
oEDRecipient.TemplateFilename = [bstr value]
oEDRecipient.ViewedByWebSite = [bool value]
```
'Add the recipient object to the Embedded Directive object: oNewED.Add oEDRecipient

'Save the Embedded Directive object: oNewED.Save

### Setting template variables on a message

### **Remarks**

A complete list of supported template variables, CoverPageVar.RTF, resides on the message server in ...\Omtool\OmtoolServer\Languages\xxx\Templates.

When citing the name of a template variable, remember to omit the percent symbols that would normally be included when inserting the variable into a template file.

Note that you can set template variables on message objects and recipient objects.

This example illustrates template variables set on the message object.

#### **Example**

```
'Create a new message object:
Dim oNewMessage As New Message
Set oNewMessage = oMsgContainer.New
```
#### 'Create a recipient object and add it to the message object:

```
Dim oMessageRecipient As New MessageRecipient
oMessageRecipient.Destination = [bstr value]
oMessageRecipient.RecipientType = [ApiRecipientType]
oNewMessage.Add oMessageRecipient
```
#### 'Create a message attachment object and add it to the message object:

Dim oNewAttachment As New MessageAttachment oNewAttachment.AttachmentOriginalPathName = [bstr value] oNewMessage.Add oNewAttachment

'Set template variables on the message object:

```
'For example: oNewMessage.SetTemplateVar "SENDER_NAME", "Claims handler"
oNewMessage.SetTemplateVar [bstrName], [bstrVal]
oNewMessage.SetTemplateVar [bstrName], [bstrVal]
oNewMessage.SetTemplateVar [bstrName], [bstrVal]
oNewMessage.SetTemplateVar [bstrName], [bstrVal]
oNewMessage.SetTemplateVar [bstrName], [bstrVal]
```
'Save the message object and submit it to the message server: oNewMessage.Save

### Setting template variables on a recipient

### **Remarks**

A complete list of supported template variables, CoverPageVar.RTF, resides on the message server in ...\Omtool\OmtoolServer\Languages\xxx\Templates.

When citing the name of a template variable, remember to omit the percent symbols that would normally be included when inserting the variable into a template file.

Note that you can set template variables on message objects and recipient objects.

This example illustrates template variables set on the recipient object.

### **Example**

### 'Create the recipient object:

Dim oMessageRecipient As New MessageRecipient

### 'Set the required properties on the recipient object:

oMessageRecipient.Destination = [bstr value] oMessageRecipient.RecipientType = [ApiRecipientType]

### 'Set some optional properties on the recipient object:

```
oMessageRecipient.AccessCode = [bstr value]
oMessageRecipient.ApprovalRequested = [bool value]
oMessageRecipient.BillingCode = [bstr value]
oMessageRecipient.DateSendAfter = [date value]
oMessageRecipient.FinalFormCode = [bstr value]
oMessageRecipient.Notification = [NotificationType]
oMessageRecipient.PreviewRequired = [bool value]
oMessageRecipient.PrintedByWebSite = [bool value]
oMessageRecipient.Priority = [PriorityType]
oMessageRecipient.SecureFax = [bool value]
oMessageRecipient.TemplateFilename = [bstr value]
oMessageRecipient.ViewedByWebSite = [bool value]
```
### 'Set template variables on the recipient object:

'For example: oMessageRecipient.SetTemplateVar "APPROVAL\_MANAGER", "Manager, Claims Processing"

```
oMessageRecipient.SetTemplateVar [bstrName], [bstrVal]
oMessageRecipient.SetTemplateVar [bstrName], [bstrVal]
oMessageRecipient.SetTemplateVar [bstrName], [bstrVal]
oMessageRecipient.SetTemplateVar [bstrName], [bstrVal]
oMessageRecipient.SetTemplateVar [bstrName], [bstrVal]
```